# Handbok till PyroMark® Q24 Control Oligo

### Version 1

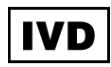

För installationskontroll av PyroMark Q24 MDx-systemet

För användning inom in vitro-diagnostik

# $\epsilon$

979303

**REF** 

**HB** 1057421SV

QIAGEN GmbH, QIAGEN Strasse 1, 40724 Hilden, TYSKLAND

R2 MAT 1057421SV

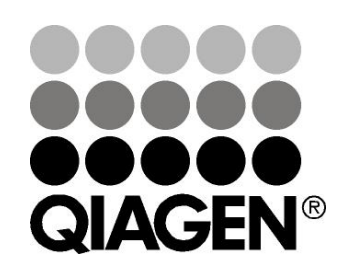

# Sample & Assay Technologies

## QIAGEN Provberednings- och analystekniker

QIAGEN är den största leverantören av nyskapande provberednings- och analystekniker som gör det möjligt att isolera och detektera innehållet i alla typer av biologiska prov. Våra högkvalitativa produkter och tjänster grundade på spetsteknologi garanterar lyckade resultat från provberedning till analysrapport.

#### QIAGEN är ledande inom följande områden:

- Rening av DNA, RNA och proteiner
- Nukleinsyra- och proteinanalyser
- mikro-RNA-forskning och RNA-interferens
- Automatiska provberednings- och analystekniker

Vår målsättning är att ge dig verktygen till att nå betydande framgång och forskningsgenombrott inom din verksamhet. Läs mer på www.qiagen.com.

## Innehållsförteckning

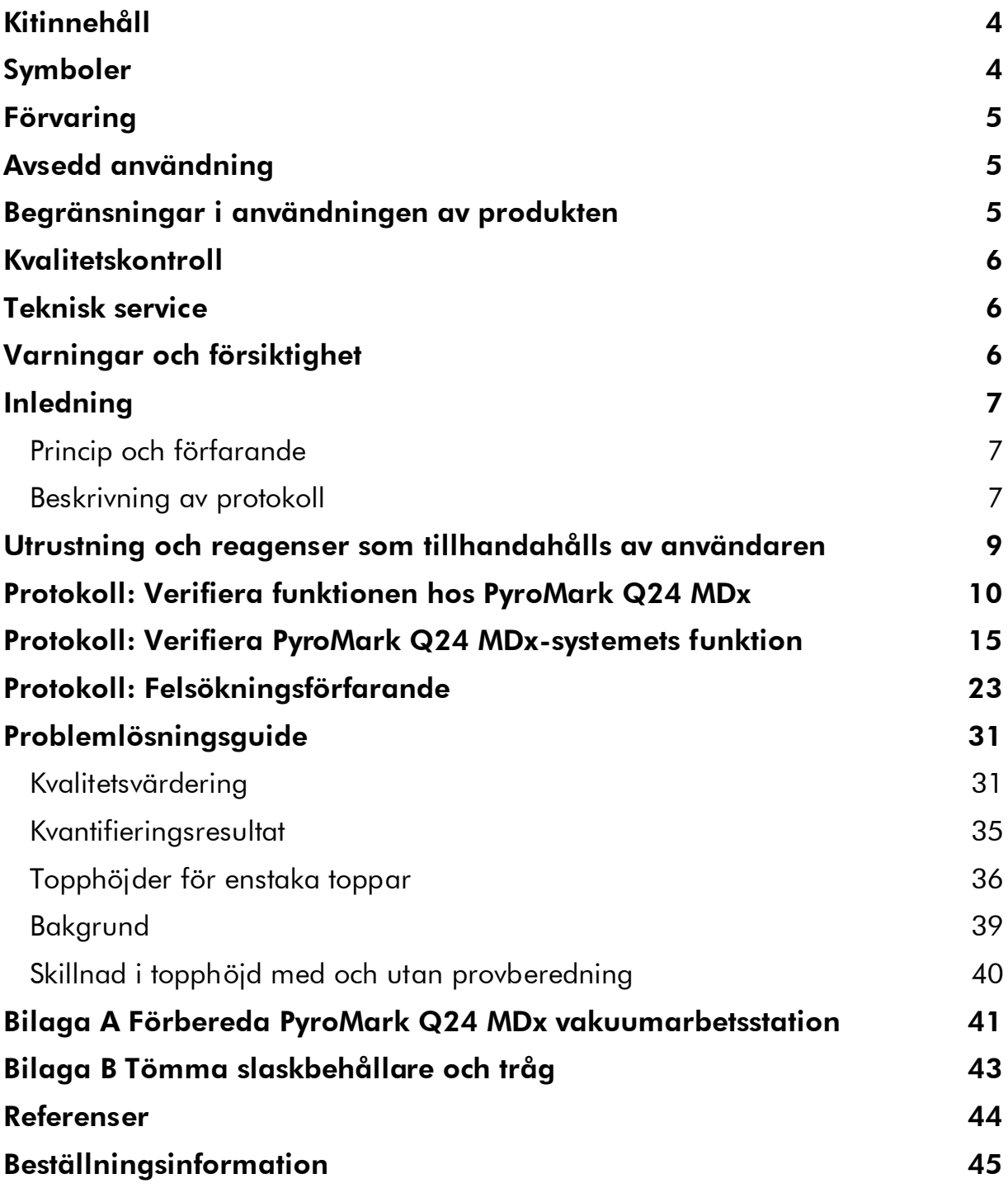

## <span id="page-3-0"></span>Kitinnehåll

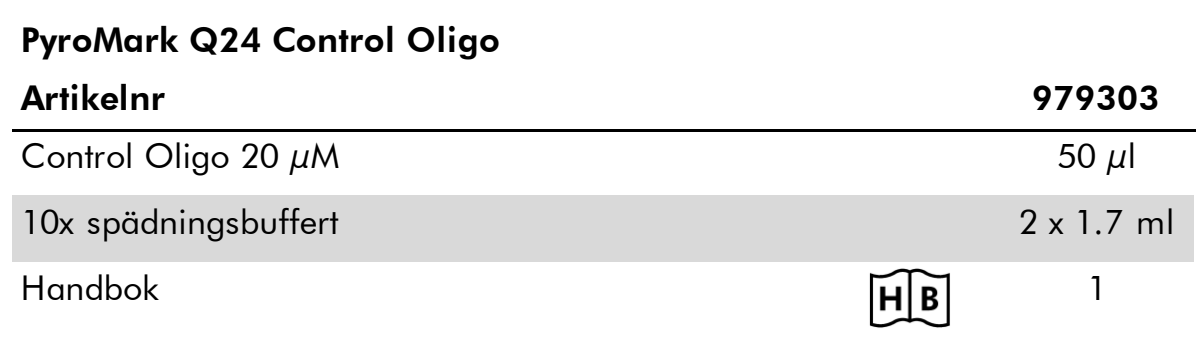

## <span id="page-3-1"></span>Symboler

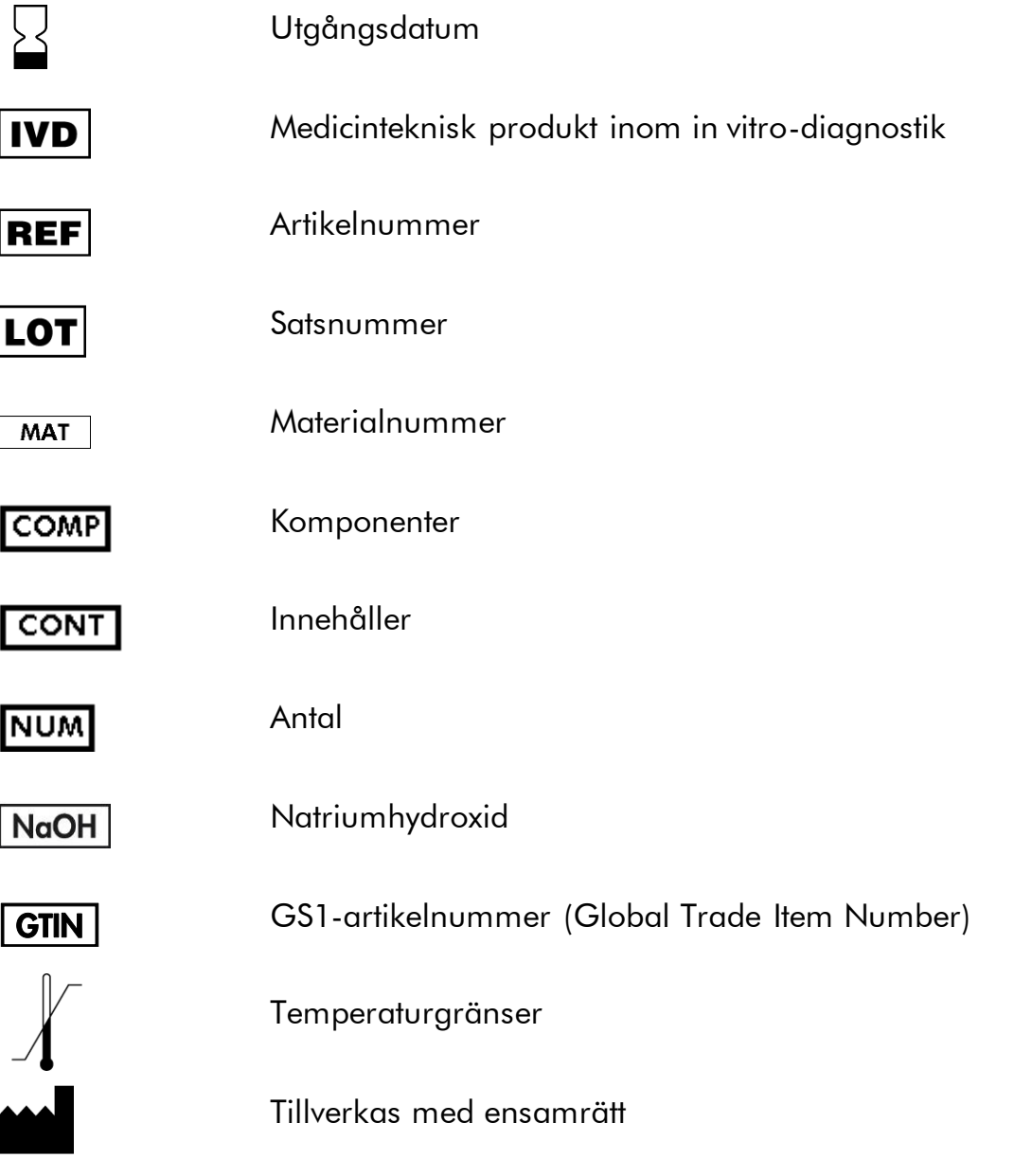

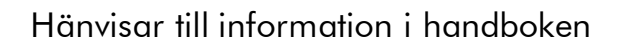

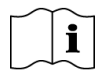

O

Obs!

## <span id="page-4-0"></span>Förvaring

PyroMark Q24 Control Oligo bör förvaras i frysskåp vid –30 till –15 °C vid ankomst. Upprepad upptining och frysning (>5 x per år) bör undvikas. PyroMark Q24 Control Oligo är stabil fram till utgångsdatum när den förvaras under dessa betingelser.

### <span id="page-4-1"></span>Avsedd användning

PyroMark Q24 Control Oligo är avsedd som ett hjälpmedel för att verifiera att PyroMark Q24 MDx-systemet har installerats på ett riktigt sätt.

## <span id="page-4-2"></span>Begränsningar i användningen av produkten

PyroMark Q24 MDx-systemet, avsett för användning inom in vitro diagnostik för medicinska applikationer, får endast användas av

- personal som har särskild utbildning inom in vitro-diagnostik och har erfarenhet av tekniker som använder sig av medicintekniska produkter och
- ackrediterade laboratorier som utför medicinska tester

Alla arbetsmoment måste utföras enligt anvisningarna till PyroMark Q24 MDxsystemet, som anges via dialogmeddelanden på skärmen till PyroMark Q24 MDx, medföljande användarhandböcker, handböcker och teknisk service från QIAGEN och inom de gränser som anges i de tekniska specifikationerna.

Material som används vid provberedning före pyrosekvenseringsanalys medföljer inte produkten.

Produkten är endast avsedd att användas på PyroMark Q24 MDx-systemet.

Det är ytterst viktigt att noga följa både instrumentets användarhandbok och denna handbok för att få optimala resultat. Det är inte rekommenderat att använda andra spädningar av reagenserna än vad som anges i denna handbok, eftersom det kommer att leda till minskad prestanda

Observera noga de utgångsdatum och förvaringsbetingelser som finns tryckta på samtliga komponenters förpackningar och etiketter. Använd inte komponenter som har förvarats felaktigt eller vars utgångsdatum passerats.

## <span id="page-5-0"></span>Kvalitetskontroll

I enlighet med QIAGEN:s ISO-certifierade kvalitetshanteringssystem testas varje sats av PyroMark Q24 Control Oligo mot förbestämda specifikationer i syfte att säkerställa jämn produktkvalitet.

De resultat som erhållits med hjälp av PyroMark Q24 MDx-systemet måste tolkas mot bakgrund av alla relevanta iakttagelser från klinik och laboratorium.

## <span id="page-5-1"></span>Teknisk service

Vi är stolta över att vår tekniska service på QIAGEN har så hög kvalitet och är så lätt att få tillgång till. Våra tekniska serviceavdelningar består av erfarna forskare med djupa teoretiska och praktiska kunskaper om provberednings och analystekniker samt användningen av QIAGEN:s produkter. Om du har några frågor om PyroMark Q24 MDx Control Oligo eller QIAGEN:s produkter i allmänhet eller stött på några problem när det gäller dem tveka inte att kontakta oss.

QIAGEN:s kunder utgör en stor informationskälla när det gäller avancerad eller specialiserad användning av våra produkter. Denna information är till stor hjälp för såväl andra forskare som forskarna på QIAGEN. Vi vore därför mycket tacksamma om du tar kontakt med oss i den händelse du har några förslag som gäller produkters prestanda eller nya tillämpningar och tekniker.

För att få tillgång till teknisk service och mer information, besök vårt tekniska servicecenter på www.qiagen.com/Support eller ring till någon av QIAGEN:s tekniska serviceavdelningar eller lokala återförsäljare (se på handbokens baksida eller gå in på www.qiagen.com).

## <span id="page-5-2"></span>Varningar och försiktighet

Använd labbrock, engångshandskar och skyddsglasögon när du arbetar med kemikalier. Läs mer i därför avsedda säkerhetsdatablad (SDS). Dessa tillhandahålls online i ett praktiskt och kompakt PDF-format på www.qiagen.com/safety där du kan hitta, visa och skriva ut säkerhetsdatabladen för varje QIAGEN-kit och kitkomponent.

## <span id="page-6-0"></span>Inledning

PyroMark Q24 Control Oligo är ett hjälpmedel för att kontrollera att PyroMark Q24 MDx-systemet har installerats på ett riktigt sätt. Dessutom kan PyroMark Q24 Control Oligo användas vid felsökning i syfte att bestämma om ett oväntat resultat beror på instrumentet, på PyroMark Q24 MDx vakuumarbetsstation eller på analysmetoden.

### <span id="page-6-1"></span>Princip och förfarande

PyroMark Q24 Control Oligo är en biotinylerad oligonukleotid med vars hjälp användaren kan verifiera att både PyroMark Q24 MDx och PyroMark Q24 MDx vakuumarbetsstation fungerar ordentligt.

Under definierade betingelser kan oligonukleotiden bilda en intern stamöglestruktur. Denna struktur möjliggör självhybridisering för extendering med hjälp av DNA-polymeras och eliminerar behovet av en sekvenseringsprimer i pyrosekvenseringsreaktionen. Den sekvenserade regionen innehåller enstaka baser av alla fyra nukleotider, homopolymerer bestående av 2 och 3 baser och en instabil/degenererad bas. Denna variabla position analyseras automatiskt av programmet och resultaten presenteras som procentuellt C- och T-innehåll. Figur 1 visar oligonukleotidens struktur.

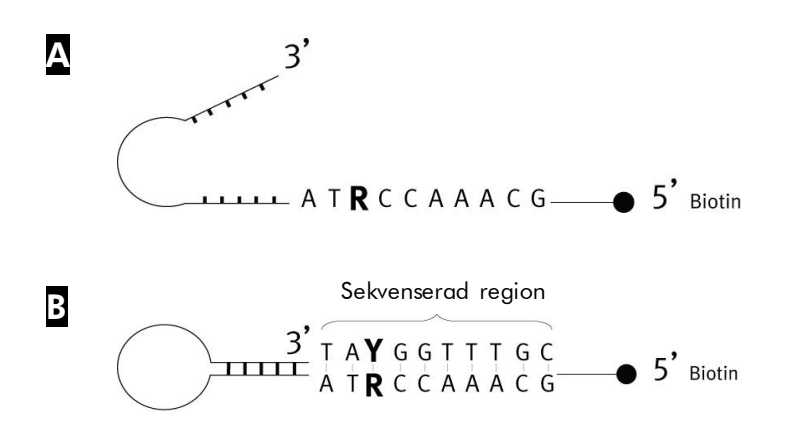

Figur 1. Strukturen hos PyroMark Q24 Control Oligo. <sup>N</sup> Oligonukleotidens öppna struktur. B Oligonukleotidens struktur efter självhybridisering med analyssekvensen angiven.

### <span id="page-6-2"></span>Beskrivning av protokoll

Vi rekommenderar att du genomför 2 körningar för att verifiera att PyroMark Q24 MDx-systemet har installerats på ett riktigt sätt.

#### Funktionen hos PyroMark Q24 MDx

Om du vill verifiera att PyroMark Q24 MDx fungerar ordentligt följer du "[Protokoll: Verifiera funktionen hos PyroMark Q24 MDx](#page-9-0)" på sidan [10.](#page-8-1)

PyroMark Q24 Control Oligo tillsätts direkt till PyroMark Q24-plattan utan tidigare förberedelse av PyroMark Q24 MDx vakuumarbetsstation.

#### PyroMark Q24 MDx-systemets funktion

Om du vill verifiera att hela PyroMark Q24 MDx-systemet fungerar ordentligt så följer du "[Protokoll: Verifiera PyroMark Q24 MDx-systemets funktion](#page-14-0)" på sidan [15.](#page-13-0) PyroMark Q24 Control Oligo bereds med hjälp av PyroMark Q24 MDx vakuumarbetsstation före analys på PyroMark Q24 MDx.

#### Felsökning av PyroMark Q24 MDx systemet

Om du vill utföra en felsökning av hela systemet följ "[Protokoll:](#page-22-0)  [Felsökningsförfarande](#page-22-0)" på sidan [22.](#page-21-0) En pyrosekvenseringsreaktion utförs med 8 brunnar innehållande PyroMark Q24 Control Oligo och 8 brunnar innehållande PyroMark Q24 Control Oligo som beretts på PyroMark Q24 MDx vakuumarbetsstation.

### <span id="page-8-0"></span>Utrustning och reagenser som tillhandahålls av användaren

Använd labbrock, engångshandskar och skyddsglasögon när du arbetar med kemikalier. Läs mer i därför avsedda säkerhetsdatablad (SDS) som tillhandahålls av produktleverantören.

- Pipetter (inställbara)\*
- Sterila pipettspetsar med filter
- Streptavidin Sepharose® High Performance (GE Healthcare, art.nr. 17-5113-01; www.gelifesciences.com)
- PyroMark  $Q24$  MDx (art.nr. 9001513)<sup>\*†</sup>
- PyroMark Q24 MDx Software (art.nr. 9019063)<sup>\*†</sup>
- PyroMark Q24 Plate (art.nr. 979301)<sup>†</sup>
- PyroMark Q24 Cartridge (art.nr. 979302)<sup>†</sup>
- **PyroMark Q24 MDx Vakuum Workstation (art.nr. 9001515 eller** 9001517)\*†
- PyroMark Q24 Gold Q24 Reagents (art.nr. 971802)<sup>\*†</sup>
- PyroMark Q24 Binding Buffer (art.nr. 979306)<sup>†</sup>
- PyroMark Q24 Denaturation Solution (art.nr. 979307)<sup>†</sup>
- PyroMark Q24 Wash Buffer, koncentrat (art.nr. 979308)<sup>†</sup>
- **PyroMark Q24 Annealing Buffer (art.nr. 979309)**<sup>†</sup>
- Plattmixer\* avsedd för immobilisering på kulor
- Värmeblock\* som håller 80 °C
- **PCR-platta med 24 brunnar eller remsor med 8 brunnar**
- **Lock till PCR-remsor**
- 1,5 ml eller 2 ml mikrocentrifugrör för spädning av PyroMark Q24 Control Oligo
- Vatten av hög renhetsgrad (Milli-Q 18,2 MΩ x cm eller motsvarande)
- $\blacksquare$  Etanol (70 %)
- \* Se till att instrumenten har kontrollerats och kalibrerats enligt tillverkarens rekommendationer.
- <span id="page-8-1"></span>† CE-IVD-märkt i enlighet med EU-direktivet 98/79/EG. Alla andra uppräknade produkter är inte CE-IVD-märkta baserat på EU-direktivet 98/79/EG.

### <span id="page-9-0"></span>Protokoll: Verifiera funktionen hos PyroMark Q24 MDx

Det här protokollet beskriver hur man använder PyroMark Q24 Control Oligo för att verifiera funktionen hos PyroMark Q24 MDx. Om du ska verifiera funktionen hos hela PyroMark Q24 MDx-systemet, inklusive PyroMark Q24 MDx vakuumarbetsstation kan du läsa mer i "[Protokoll: Verifiera PyroMark Q24](#page-14-0)  [MDx-systemets funktion](#page-14-0)" på sidan [15.](#page-13-0)

#### $\bigcirc$ Viktigt att tänka på innan du börjar

<span id="page-9-1"></span> Läs mer om hur du sätter upp en analys och en körning i Användarhandboken till PyroMark Q24 MDx programvara.

#### <span id="page-9-2"></span>Att förbereda innan du påbörjar verifieringen

- Följ anvisningarna i Användarhandboken till PyroMark Q24 MDx för att installera PyroMark Q24 MDx-systemet.
- Den spädningsbuffert som medföljer PyroMark Q24 Control Oligo behöver spädas före användning. Bered 1x spädningsbuffert genom att blanda 200  $\mu$ l av en 10x spädningsbuffert med 1800  $\mu$ l vatten av hög renhetsgrad.
- Placera PyroMark Q24-platthållaren på ett värmeblock vid 80°C för användning i steg [10.](#page-11-0)

#### Förfarande

- 1. Sätt upp en analys för PyroMark Q24 Control Oligo med hjälp av PyroMark Q24 MDx-programmet.
- 2. Klicka på <sup>a</sup> i verktygsfältet och välj "New AQ Assay".
- 3. Skriv in följande sekvens i "Sequence to Analyze". *TAYGGTTTGC*

 $\bigcirc$ Läs mer om hur du skapar en analysfil i Användarhandboken till PyroMark Q24 MDx programvara.

#### 4. Klicka på symbolen "Generate Dispensation Order" för att få följande dispenseringsordning för nukleotiderna: **CTGACTGTG**

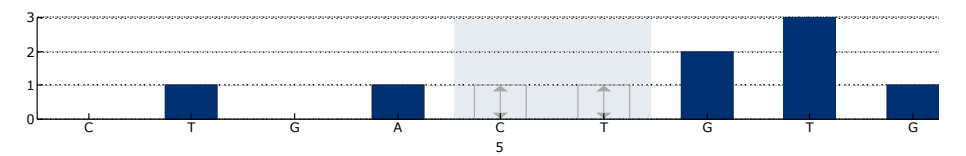

Figur 2. Histogram för AQ-läge. Den första och tredje nukleotidtillsatsen motsvarar blankdispenseringar och fungerar som negativa kontroller. Den femte och sjätte dispenseringen analyserar den variabla positionen (instabil/degenererad bas).

- 5. Klicka på H i verktyasfältet för att spara analysen.
- 6. Skapa en körning genom att importera analysparametrarna till alla de 24 brunnarna.

Om du vill lägga till en analysmetod till en brunn kan du antingen:

- Högerklicka på brunnen och välja "Load Assay" från högerklicksmenyn.
- Välja analysmetoden i snabbvalsfönstret och klicka och dra den till brunnen.

Brunnarnas färg beror på den analysmetod som laddas in i brunnen.

 $(i)$ Läs mer om hur du skapar en körfil i Användarhandboken till PyroMark Q24 MDx programvara.

- <span id="page-10-0"></span>7. Spara köruppsättningen till ett USB-minne (som levererats med PyroMark Q24 MDx-systemet).
- 8. Skriv ut en lista på de volymer som behövs till enzymblandning, substratblandning och nukleotider samt plattuppsättningen för varje körning. Välj "Pre Run Information" från "Tools"-menyn och när rapporten kommer fram klickar du på  $\triangleq$ .
- 9. Späd PyroMark Q24 Control Oligo till 0,04 µM enligt Tabell 1.

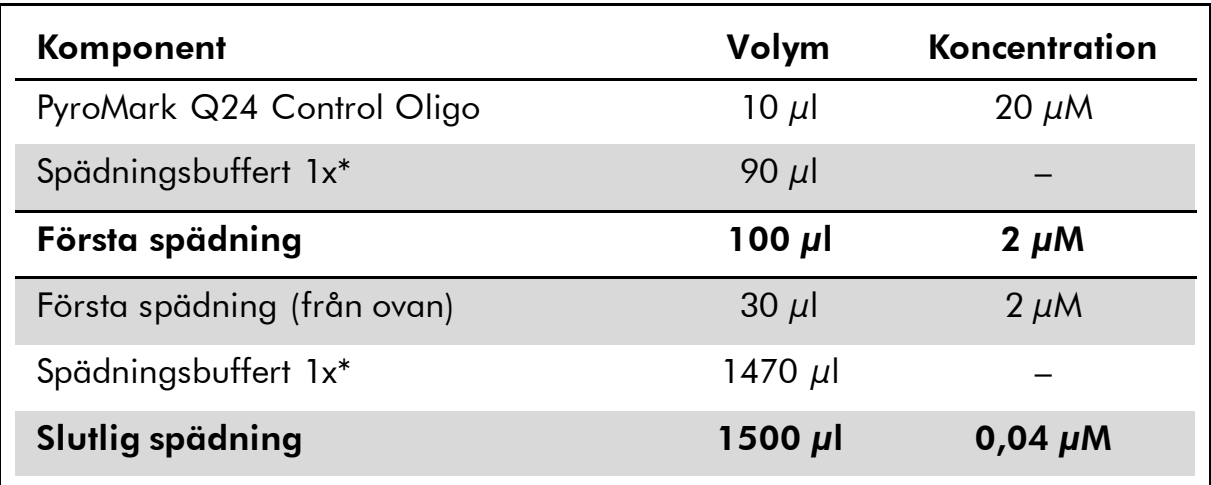

#### Tabell 1. Spädning av PyroMark Q24 Control Oligo.

\* Se till att 10x spädningsbufferten som medföljer PyroMark Q24 Control Oligo späds med vatten av hög renhetsgrad före användning. Läs mer i "Att förbereda innan du påbörjar verifieringen" på sidan [10.](#page-9-1)

- <span id="page-11-0"></span>10. Tillsätt 25 µl av den utspädda (0,04 µM) PyroMark Q24 Control Oligo-lösningen till varje brunn i en PyroMark Q24-platta.
- 11. Värm upp PyroMark Q24-plattan med PyroMark Q24 Oligos vid 80 °C i 2 min med hjälp av ett värmeblock och den förvärmda PyroMark Q24-platthållaren.
- 12. Ta bort PyroMark Q24-plattan från platthållaren och låt proverna svalna till rumstemperatur (15–25 °C) i minst 5 min.
- 13. Fyll en PyroMark Q24 kassett med lämpliga volymer av PyroMark Gold Q24 reagenser, som anges i rapporten "Pre Run Information" från "[7](#page-10-0)".

Rapporten "Pre Run information", som finns i "Tools"-menyn vid uppsättning av en körning (se Användarhandboken till PyroMark Q24 MDx programvara), ger uppgifter om de volymer av nukleotider, enzymblandning och substratblandning som behövs för analysen.

- 14. Öppna kassettporten och för in den påfyllda PyroMark Q24 kassetten med etiketten vänd utåt. Tryck in kassetten helt och tryck sedan ned den.
- 15. Se till att linjen är synlig på kassettens framsida och stäng porten.
- 16. Lyft upp låsramen och placera plattan på värmeblocket.
- 17. Tryck ned låsramen och stäng instrumentlocket.
- 18. Sätt in USB-minnet (med körfilen) i USB-porten på instrumentets framsida.

 $(i)$ Ta inte ut USB-minnet förrän körningen är klar.

- 19. Välj "Run" i huvudmenyn (med hjälp av skärmknapparna  $\rightarrow$  och  $\rightarrow$ ) och tryck på "OK".
- 20. Välj körfilen med hjälp av skärmknapparna $\blacktriangle$  and  $\blacktriangledown$ .

 $(i)$ Om du vill se mappens innehåll väljer du mappen och trycker på "Select". Om du vill gå tillbaka till den föregående menyn trycker du på "Back".

- 21. När du har valt körfil trycker du på "Select" för att starta körningen.
- 22. När körningen är klar och instrumentet bekräftar att körningen har sparats på USB-minnet trycker du på "Close".
- 23. Ta ut USB-minnet.
- 24. Öppna instrumentets lock.
- 25. Öppna kassettporten och ta ut PyroMark Q24-kassetten genom att lyfta upp den och dra ut den.
- 26. Stäng porten.
- 27. Lyft upp låsramen och ta bort PyroMark Q24-plattan från värmeblocket.
- 28. Tryck ned låsramen och stäng instrumentlocket.
- 29. Kassera PyroMark Q24-plattan och rengör PyroMark Q24-kassetten (se *Handboken till PyroMark Gold Q24 reagenser*).
- 30. Öppna körningen i PyroMark Q24 MDx-programmet och analysera alla brunnarna. Toppmönstret för körning 1 bör överensstämma med det i Figur 3.

 $(i)$ Om du vill få topphöjdsvärdena väljer du "Export Peak Heights" från "Tools"-menyn. Spara resultaten i ett lämpligt format (\*.csv eller \*.tsv). Öppna denna fil i Microsoft® Excel (Delimited) och beräkna medeltopphöjden för enstaka toppar för respektive brunn enligt nedanstående beskrivning.

#### Utföra en kvalitetsvärdering.

Alla brunnarna bör uppnå kvalitetsvärderingen "Passed", vilket visas som en blå stapel i brunnens nedre fält om man tittar under översiktsfliken och med % C angivet i en blå rektangel i pyrogrammet (Pyrogram®). Om kvalitetsvärderingen motsvarar "Check" eller "Failed" bör du leta efter förklaringar i "Well Information".

#### Utvärdera topphöjder.

Topphöjden bör helst vara 75  $\pm$  20 RLU.

 $(i)$ Om värdena befinner sig inom de satta gränserna är systemet installerat på ett riktigt sätt. Om resultaten inte motsvarar de som angivits ovan kan du läsa mer i "[Problemlösningsguide](#page-30-0)" på sidan [31,](#page-30-0) för att få möjliga förklaringar till felaktigheten och omkörningen av körning 1. Om omkörningen av körning 1 misslyckas kan du kontakta vårt tekniska servicecenter på www.qiagen.com/Support eller ringa till någon av QIAGEN:s tekniska serviceavdelningar eller lokala återförsäljare (se på handbokens baksida eller gå in på www.qiagen.com).

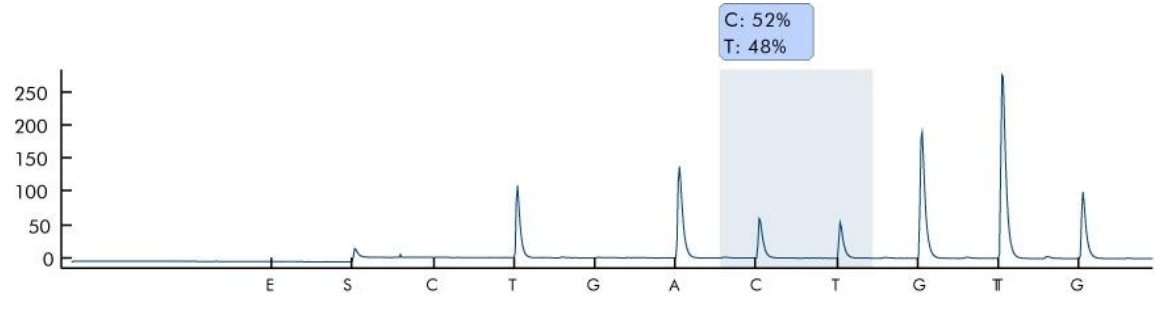

<span id="page-13-0"></span>Figur 3. Pyrogram från körning 1.

### <span id="page-14-0"></span>Protokoll: Verifiera PyroMark Q24 MDx-systemets funktion

I det här protokollet beskrivs hur du använder PyroMark Q24 Control Oligo för att verifiera PyroMark Q24 MDx-systemets funktion, inklusive PyroMark Q24 MDx vakuumarbetsstation. Om du enbart vill verifiera funktionen hos PyroMark Q24 MDx följer du "[Protokoll: Verifiera funktionen hos PyroMark Q24 MDx](#page-9-0)" på sidan [10.](#page-8-1)

#### $\bigcirc$ Viktigt att tänka på innan du börjar

<span id="page-14-1"></span> Läs mer om hur du sätter upp en analys och en körning i Användarhandboken till PyroMark Q24 MDx programvara.

#### Att förbereda innan du påbörjar verifieringen

- Följ anvisningarna i Användarhandboken till PyroMark Q24 MDx för att installera PyroMark Q24 MDx-systemet.
- Den spädningsbuffert som medföljer PyroMark Q24 Control Oligo behöver spädas före användning. Bered 1x spädningsbuffert genom att blanda 200  $\mu$ l av en 10x spädningsbuffert med 1800  $\mu$ l vatten av hög renhetsgrad.
- Placera PyroMark Q24-platthållaren på ett värmeblock vid 80 °C för användning i steg 11.
- Låt alla reagenser och lösningar som behövs för bestämningen uppnå rumstemperatur (15–25 °C) innan du börjar.

#### Förfarande

- 1. Sätt upp en analys för PyroMark Q24 Control Oligo med hjälp av PyroMark Q24 MDx-programmet.
- 2. Klicka på <sup>a</sup> i verktygsfältet och välj "New AQ Assay".
- 3. Skriv in följande sekvens i "Sequence to Analyze". *TAYGGTTTGCA*

 $\bigcirc$ Läs mer om hur du skapar en analysfil i Användarhandboken till PyroMark Q24 MDx programvara.

4. Skriv in följande "Dispensation Order" manuellt. *ACGTTATCGTTGC*

 $\bigcap$ Läs mer om hur du skapar en analysfil i Användarhandboken till PyroMark Q24 MDx programvara.

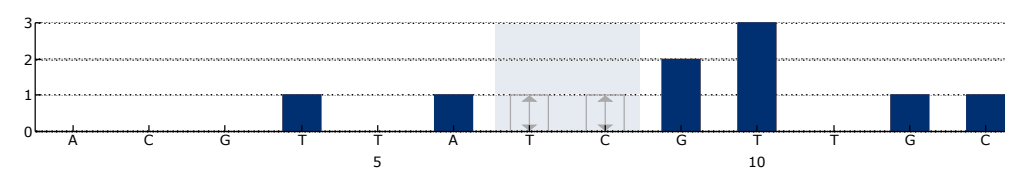

Figur 4. Histogram för AQ-läge. Nukleotidtillsatserna 1, 2, 3, 5 och 11 motsvarar blankdispenseringar och fungerar som negativa kontroller. Den sjunde och åttonde dispenseringen motsvarar analys av den variabla positionen.

- 5. Klicka på I i verktygsfältet för att spara analysen.
- 6. Skapa en körning genom att importera analysparametrarna till alla de 24 brunnarna.

Om du vill lägga till en analysmetod till en brunn kan du antingen:

- Högerklicka på brunnen och välja "Load Assay" från högerklicksmenyn.
- Välja analysmetoden i snabbvalsfönstret och klicka och dra den till brunnen.

Brunnarnas färg beror på den analysmetod som laddas in i brunnen.

 $(i)$ Läs mer om hur du skapar en körfil i Användarhandboken till PyroMark Q24 MDx programvara.

- <span id="page-15-0"></span>7. Spara köruppsättningen till ett USB-minne (som levererats med PyroMark Q24 MDx-systemet).
- 8. Skriv ut en lista på de volymer som behövs till enzymblandning, substratblandning och nukleotider samt plattuppsättningen för varje körning. Välj "Pre Run Information" från "Tools"-menyn och när rapporten kommer fram klickar du på  $\triangleq$ .
- 9. Skaka försiktigt flaskan med Streptavidin Sepharose High Performance tills den bildar en homogen suspension.
- 10. Bered en Master Mix för DNA-immobilisering enligt Tabell 2. Bered en volym som är minst 10 % större än den som behövs för att utföra det totala antalet reaktioner.

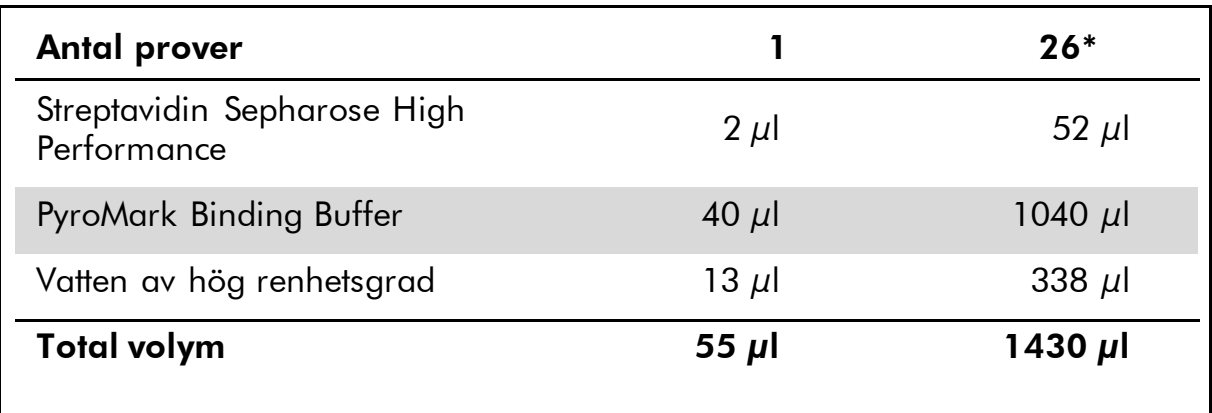

#### Tabell 2. Master Mix för DNA-immobilisering

\* Ger tillräcklig mängd för de 24 prover som behövs.

#### 11. Späd PyroMark Q24 Control Oligo till 0,04 µM enligt Tabell 3.

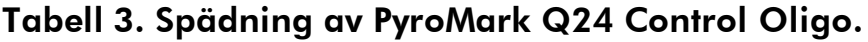

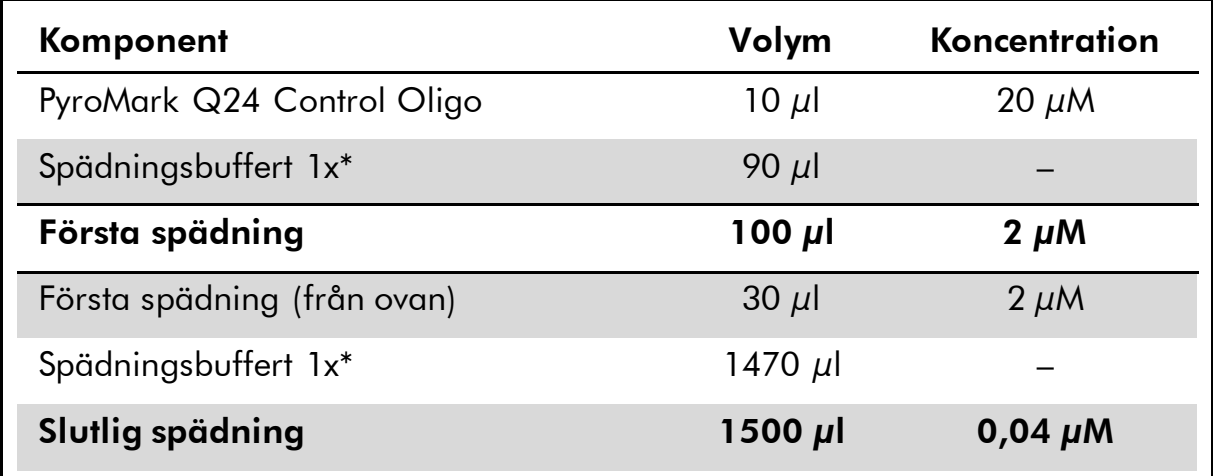

\* Se till att 10x spädningsbufferten som medföljer PyroMark Q24 Control Oligo späds med vatten av hög renhetsgrad före användning. Läs mer i "Att förbereda innan du påbörjar verifieringen" på sidan [15.](#page-14-1)

- 12. Skaka röret med huvudblandningen och tillsätt 55 µl av Master Mix och 25 µl av den spädda (0,04 µM) PyroMark Q24 Control Oligolösningen till alla de 24 brunnarna i en PCR-platta med 24 brunnar eller remsor med 8 brunnar.
- 13. Förslut PCR-plattan (eller remsorna) genom att sätta på lock.
- 14. Skaka PCR-plattan vid rumstemperatur (15–25 °C) i 5–10 min vid 1400 rpm.

 $\bigcirc$ Sepharose-kulor sedimenterar snabbt. Infångningen av kulor med vacuumpreparationsverktyget måste ske omedelbart efter skakning.

 $(i)$ Under det här steget förbereder du PyroMark Q24 MDx vakuumarbetsstation för provberedning (se bilaga A på sidan [41\)](#page-39-1).

#### 15. Tillsätt 25 µl av PyroMark Annealing Buffer till varje brunn i en Pyromark Q24-platta.

(i) Håll en av PyroMark Q24-platthållarna (som medföljer PyroMark Q24 MDx-vakuumarbetsstation) vid rumstemperatur (15–25 °C) och använd den som stöd vid beredning och förflyttning av plattor.

16. Placera PCR-plattan (eller PCR-remsorna) och PyroMark Q24-plattan på arbetsbordet bredvid PyroMark Q24 MDx-vakuumarbetsstation (se [Figur 5\)](#page-17-0).

( i Se till att plattan är placerad i samma riktning som när proverna tillsattes.

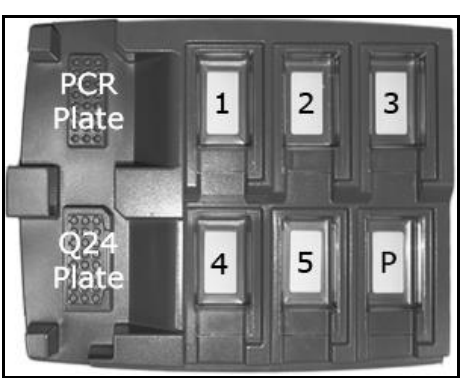

<span id="page-17-0"></span>Figur 5. Placeringen av PCR-plattan (eller PCR-remsor) och PyroMark Q24-plattan på PyroMark Q24 MDx-vakuumarbetsstation. De märkta positionerna innehåller 70 % etanol (1), PyroMark Denaturation Solution (2), PyroMark Wash Buffer (3) och vatten av hög renhetsgrad (4, 5). P: Parkeringsläge

- 17. Tillför vakuum till vakuumpreparationsverktyget genom att vrida vakuumomkopplaren till öppet läge.
- 18. Sänk försiktigt ned filterproberna i PCR-plattan (eller remsorna) för att fånga upp kulorna innehållande immobiliserade templat. Håll kvar filterproberna i 15 s. Var försiktig när du lyfter upp verktyget.

G Sepharose-kulor sedimenterar snabbt. Om det har gått mer än en minut sedan plattan (eller remsorna) skakats bör du skaka på nytt i 1 min innan du fångar upp kulorna.

- 19. För över verktyget till tråget som innehåller 70 % etanol (tråg 1). Låt vätskan spola genom filterproberna i 5 s.
- 20. För över verktyget till tråget som innehåller PyroMark Denaturation Solution (tråg 2). Låt vätskan spola genom filterproberna i 5 s.
- 21. För över verktyget till tråget som innehåller PyroMark Wash Buffer (tråg 3). Låt vätskan spola genom filterproberna i 10 s.

22. Höj verktyget i vertikal riktning till en lutning över 90° och håll det så i 5 s för att tömma all vätska från filterproberna (se [Figur 6\)](#page-18-0).

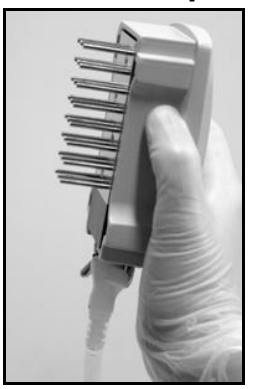

<span id="page-18-0"></span>Figur 6. Visar vakuumverktyget när det höjts i vertikal riktning till en lutning på över 90°.

- 23. Håll verktyget över PyroMark Q24-plattan, medan du vrider vakuumomkopplaren till stängt läge på verktyget (Off).
- 24. Släpp ned kulorna i plattan med 25 µl PyroMark Annealing Buffer genom att försiktigt skaka verktyget från sida till sida. Låt filterproberna vila på brunnarnas botten
- 25. Överför verktyget till det första tråget med vatten av hög renhetsgrad (tråg 4) och skaka verktyget i 10 s.
- 26. Tvätta filterproberna genom att sänka ned proberna i det andra tråget med vatten av hög renhetsgrad (tråg 5) och tillför vakuum. Spola genom proberna med 70 ml vatten av hög renhetsgrad.
- 27. Höj verktyget i vertikal riktning till en lutning över 90° och håll det så i 5 s för att tömma all vätska från filterproberna (se [Figur 6\)](#page-18-0).
- 28. Vrid vakuumomkopplaren till stängt läge på verktyget (Off) och placera verktyget i parkeringsläget (P).
- 29. Slå av vakuumpumpen.

 $(i)$ Vid arbetsdagens slut ska slaskbehållaren och alla återstående lösningar tömmas ut och PyroMark Q24 MDx-vakuumarbetstationen rengöras från damm och spill, se bilaga B på sidan [42\)](#page-41-0).

- 30. Värm upp PyroMark Q24-plattan med proverna vid 80 °C i 2 min med hjälp av ett värmeblock och den förvärmda PyroMark Q24 platthållaren.
- 31. Ta bort PyroMark Q24-plattan från platthållaren och låt proverna svalna till rumstemperatur (15–25 °C) i minst 5 min.
- 32. Fyll en PyroMark Q24-kassett med lämpliga volymer av PyroMark Gold Q24 reagenser, som anges i rapporten "Pre Run Information" från steget "[7](#page-15-0)".

Rapporten "Pre Run information", som finns i "Tools"-menyn vid uppsättning av en körning (se Användarhandboken till PyroMark Q24 MDx

programvara), ger uppgifter om de volymer av nukleotider, enzymblandning och substratblandning som behövs för analysen.

- 33. Öppna kassettporten och för in den påfyllda PyroMark Q24 kassetten med etiketten vänd utåt. Tryck in kassetten helt och tryck sedan ned den.
- 34. Se till att linjen på kassettens framsida är synlig och stäng porten.
- 35. Lyft upp låsramen och placera plattan på värmeblocket.
- 36. Tryck ned låsramen och stäng instrumentlocket.
- 37. Sätt in USB-minnet (med körfilen) i USB-porten på instrumentets framsida.
	- $(i)$ Ta inte ut USB-minnet förrän körningen är klar.
- 38. Välj "Run" i huvudmenyn (med hjälp av skärmknapparna  $\rightarrow$  och $\rightarrow$ ) och tryck på "OK".
- 39. Välj körfilen med hjälp av skärmknapparna $\blacktriangle$  and  $\blacktriangledown$ .

(i) Om du vill se mappens innehåll väljer du mappen och trycker på "Select". Om du vill gå tillbaka till den föregående menyn trycker du på "Back".

- 40. När du har valt körfil trycker du på "Select" för att starta körningen.
- 41. När körningen är klar och instrumentet bekräftar att körningen har sparats på USB-minnet trycker du på "Close".
- 42. Ta ut USB-minnet.
- 43. Öppna instrumentets lock.
- 44. Öppna kassettporten och ta ut PyroMark Q24-kassetten genom att lyfta upp den och dra ut den.
- 45. Stäng porten.
- 46. Lyft upp låsramen och ta bort PyroMark Q24-plattan från värmeblocket.
- 47. Tryck ned låsramen och stäng instrumentlocket.
- 48. Kassera PyroMark Q24-plattan och rengör PyroMark Q24-kassetten (se *Handboken till PyroMark Gold Q24 reagenser*).
- 49. Öppna körningen i PyroMark Q24 MDx-programmet och analysera alla brunnarna. Toppmönstret för körning 2 bör överensstämma med det i Figur 7.

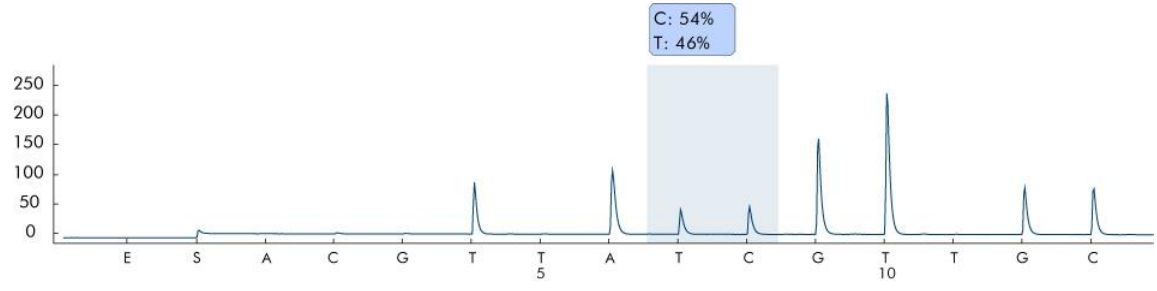

Figur 7. Pyrogram från körning 2.

50. Bekräfta att systemet installerats på ett riktigt sätt och att reagensen använts på ett riktigt sätt genom att bedöma kvalitetsvärderingen, kvantifieringsresultaten, topphöjderna hos enstaka toppar och bakgrunden.

 $\left( \mathbf{i}\right)$ Om du vill få topphöjdsvärdena väljer du "Export Peak Heights" från "Tools"-menyn. Spara resultaten i ett lämpligt format (\*.csv eller \*.tsv). Öppna denna fil i Microsoft® Excel (Delimited) och beräkna medeltopphöjden för enstaka toppar samt bakgrunden för respektive brunn enligt nedanstående beskrivning.

#### Utföra en kvalitetsvärdering.

Alla brunnarna bör uppnå kvalitetsvärderingen "Passed", vilket visas som en blå stapel i brunnens nedre fält om man tittar under översiktsfliken och med % C angivet i en blå rektangel i pyrogrammet. Om kvalitetsvärderingen motsvarar "Check" eller "Failed" bör du leta efter förklaringar i "Well Information".

#### Utvärdera kvantifieringsresultaten.

Välj "AQ Analysis Statistics Report" från "Reports"-menyn. Kvantifieringsresultaten anges i rapporten tillsammans med standardavvikelsen. % C bör vara i intervallet 40–60 %. Standardavvikelsen bör inte överstiga 2 procentenheter.

#### Utvärdera topphöjder för enstaka toppar.

Topphöjden för enstaka toppar bör helst vara 75  $\pm$  20 RLU.

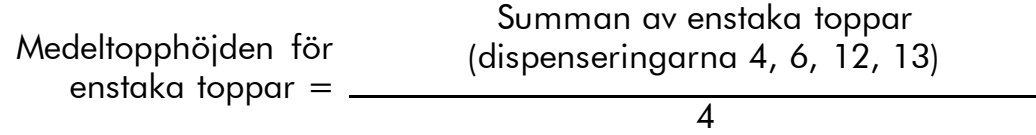

#### Utvärdera bakgrunden

Blankdispenseringarnas bakgrund bör inte överstiga 3 %.

Summan av blankdispenseringar (1, 2, 3, 5)

Bakgrund  $% =$ Summan av enstaka toppar (dispenseringarna) x 100 4, 6, 12, 13)

<span id="page-21-0"></span> $\bigcirc$ Om värdena befinner sig inom de satta gränserna är systemet installerat på ett riktigt sätt. Om resultaten inte överensstämmer med de som anges ovan, se "[Problemlösningsguide](#page-30-0)" på sidan [31,](#page-29-0) i den händelse eventuella åtgärder bör vidtas. Om problemlösningsguiden inte tar upp problemet kan du kontakta vårt tekniska servicecenter på www.qiagen.com/Support eller ringa till någon av QIAGEN:s tekniska serviceavdelningar eller lokala återförsäljare (se på handbokens baksida eller gå in på www.qiagen.com).

## <span id="page-22-0"></span>Protokoll: Felsökningsförfarande

Om man får ett oväntat resultat är det viktigt att bestämma om det har att göra med PyroMark Q24 MDx, PyroMark Q24 MDx-vakuumarbetsstationen eller analysmetoden.

I det här protokollet beskrivs hur du använder PyroMark Q24 Control Oligo för att verifiera PyroMark Q24 MDx-systemets funktion, genom att jämföra resultat med eller utan PyroMark Q24 MDx-vakuumarbetsstation.

#### $\bigcirc$ Viktigt att tänka på innan du börjar

<span id="page-22-1"></span> Läs mer om hur du sätter upp en analys och en körning i Användarhandboken till PyroMark Q24 MDx programvara.

#### Att förbereda innan du påbörjar verifieringen

- Följ anvisningarna i Användarhandboken till PyroMark Q24 MDx för att installera PyroMark Q24 MDx-systemet.
- Den spädningsbuffert som medföljer PyroMark Q24 Control Oligo behöver spädas före användning. Bered 1x spädningsbuffert genom att blanda 200 µl av en 10x spädningsbuffert med 1800 µl vatten av hög renhetsgrad.
- Placera PyroMark Q24-platthållaren på ett värmeblock vid 80 °C för användning i steg 30.
- Låt alla reagens och lösningar som behövs för bestämningen uppnå rumstemperatur (15–25 °C) innan du börjar.

#### Förfarande

- 1. Sätt upp en analys för PyroMark Q24 Control Oligo med hjälp av PyroMark Q24 MDx-programmet.
- 2. Klicka på <sup>a</sup> i verktygsfältet och välj "New AQ Assay".
- 3. Skriv in följande sekvens i "Sequence to Analyze". *TAYGGTTTGCA*

 $(i)$ Läs mer om hur du skapar en analysfil i Användarhandboken till PyroMark Q24 MDx programvara.

4. Skriv in följande "Dispensation Order" manuellt. *ACGTTATCGTTGC*

 $(i)$ Läs mer om hur du skapar en analysfil i Användarhandboken till PyroMark Q24 MDx programvara.

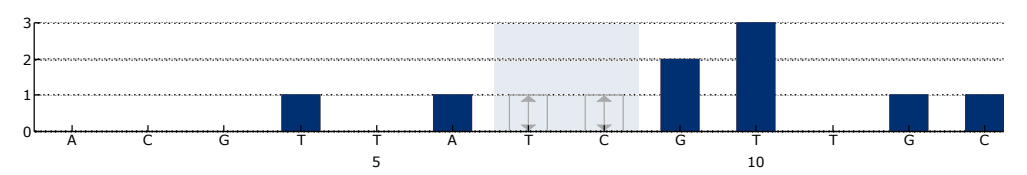

Figur 8. Histogram för AQ-läge. Nukleotidtillsatserna 1, 2, 3, 5 och 11 motsvarar blankdispenseringar och fungerar som negativa kontroller. Den sjunde och åttonde dispenseringen motsvarar analys av den variabla positionen.

- 5. Klicka på I i verktygsfältet för att spara analysen.
- 6. Skapa en körning genom att importera analysparametrarna till lämpliga brunnar.

 $(i)$ Vi rekommenderar att du använder 16 brunnar: 8 brunnar för prover som beretts med hjälp av PyroMark Q24 MDx vakuumarbetsstation och 8 prover som tillsätts direkt till PyroMark Q24-plattan.

Om du vill lägga till en analysmetod till en brunn kan du antingen:

- Högerklicka på brunnen och välja "Load Assay" från högerklicksmenyn.
- Välja analysmetoden i snabbvalsfönstret och klicka och dra den till brunnen.
- Vi rekommenderar följande: Fyll i prov-ID, platt-ID, streckkod, reagens-ID och uppgift om körningen.

Brunnarnas färg beror på den analysmetod som laddas in i brunnen.

 $(i)$ Läs mer om hur du skapar en körfil i Användarhandboken till PyroMark Q24 MDx programvara.

- <span id="page-23-0"></span>7. Spara köruppsättningen till ett USB-minne (som levererats med PyroMark Q24 MDx-systemet).
- 8. Skriv ut en lista på de volymer som behövs till enzymblandning, substratblandning och nukleotider samt plattuppsättningen för varje körning. Välj "Pre Run Information" från "Tools"-menyn och när rapporten kommer fram klickar du på  $\triangleq$ .
- 9. Skaka försiktigt flaskan med Streptavidin Sepharose High Performance tills den bildar en homogen suspension.
- 10. Bered en Master Mix för DNA-immobilisering enligt Tabell 4. Bered en volym som är minst 10 % större än den som behövs för att utföra det totala antalet reaktioner.

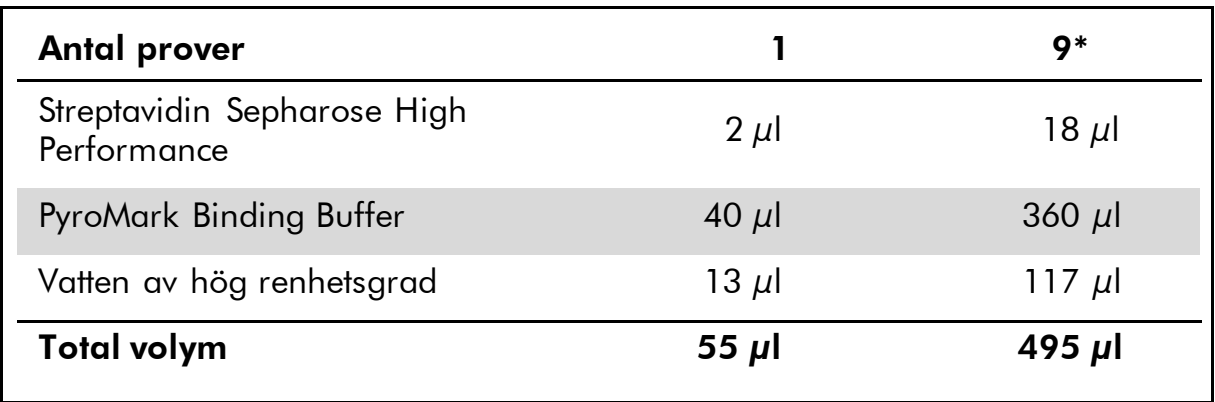

#### Tabell 4. Master Mix för DNA-immobilisering

\* Ger tillräcklig mängd för de 8 prover som behövs.

#### 11. Späd PyroMark Q24 Control Oligo till 0,04 µM enligt Tabell 5.

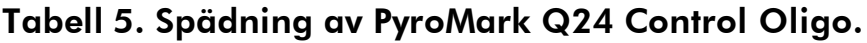

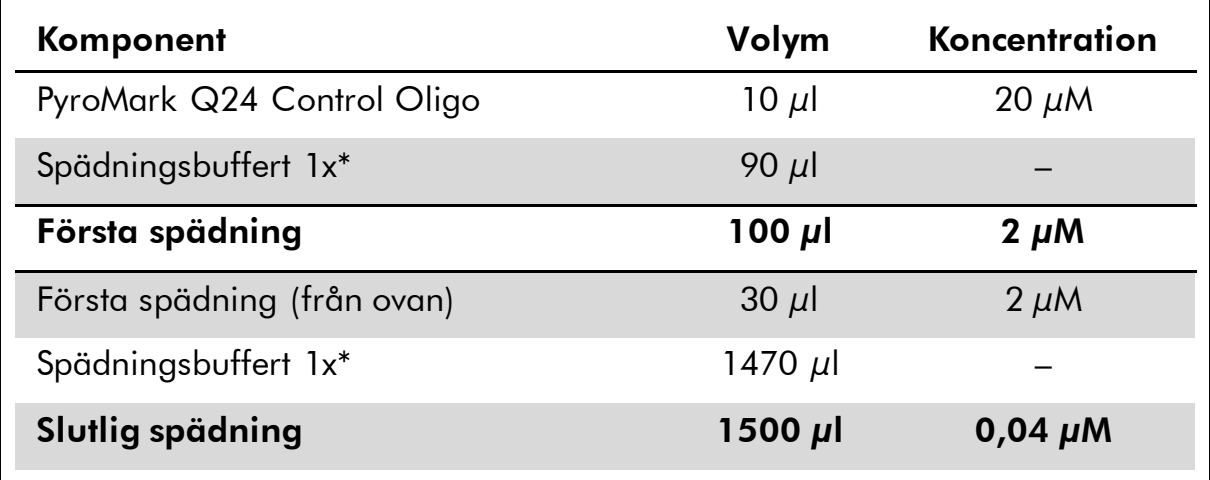

\* Se till att 10x spädningsbufferten som medföljer PyroMark Q24 Control Oligo späds med vatten av hög renhetsgrad före användning. Läs mer i "[Att förbereda innan du påbörjar](#page-9-2)  [verifieringen](#page-9-2)" på sidan [23.](#page-22-1)

- 12. Skaka röret med Master Mix och tillsätt 55 µl av Master Mix och 25 µl av den spädda (0.04 µM) PyroMark Q24 Control Oligo-lösningen till 8 brunnar i en PCR-platta med 24 brunnar eller remsor med 8 brunnar.
- 13. Förslut PCR-plattan (eller remsorna) genom att sätta på lock.
- 14. Skaka PCR-plattan vid rumstemperatur (15–25 °C) i 5–10 min vid 1400 rpm.

 $(i)$ Sepharose-kulor sedimenterar snabbt. Infångningen av kulor med vacuumverktyget måste ske omedelbart efter skakning.

 $(i)$ Under det här steget förbereder du PyroMark Q24 MDx vakuumarbetsstation för provberedning (se bilaga A på sidan [41\)](#page-39-1).

#### 15. Tillsätt 25 µl PyroMark Annealing Buffer till varje brunn i den PyroMark Q24-platta som kommer att användas tillsammans med den immobiliserade PyroMark Q24 Control Oligo för behandling med PyroMark Q24 MDx vakuumarbetsstation. Tillsätt 25 µl av den utspädda (0,04 µM) PyroMark Q24 Control Oligo till ytterligare 8 brunnar enligt köruppsättningen.

 $(i)$ Håll en av PyroMark Q24-platthållarna (som medföljer PyroMark Q24 MDx-vakuumarbetsstation) vid rumstemperatur (15–25 °C) och använd den som stöd vid beredning och förflyttning av plattor.

#### 16. Placera PCR-plattan (eller PCR-remsorna) och PyroMark Q24-plattan på arbetsbordet till PyroMark Q24 MDx-vakuumarbetsstation se Figur 9).

 $(i)$ Se till att plattan är placerad i samma riktning som när proverna tillsattes.

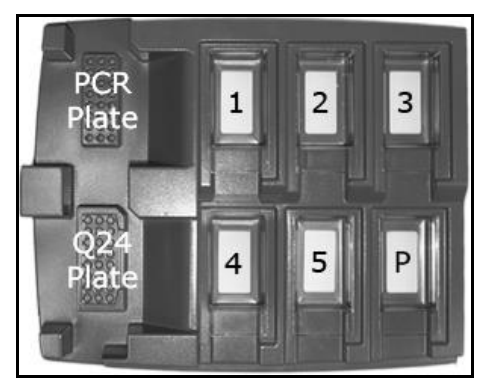

Figur 9. Placeringen av PCR-plattan (eller PCR-remsorna) och PyroMark Q24 plattan på PyroMark Q24 MDx-vakuumarbetsstation. De märkta positionerna innehåller 70 % etanol (1), PyroMark Denaturation Solution (2), PyroMark Wash Buffer (3) och vatten av hög renhetsgrad (4, 5). P: Parkeringsläge

- 17. Tillför vakuum till verktyget genom att vrida vakuumomkopplaren till öppet läge.
- 18. Sänk försiktigt ned filterproberna i PCR-plattan (eller remsorna) för att fånga upp kulorna innehållande immobiliserade templat. Håll kvar filterproberna i 15 s. Var försiktig när du lyfter upp verktyget.

 $(i)$ Sepharose-kulor sedimenterar snabbt. Om det har gått mer än en minut sedan plattan (eller remsorna) skakats bör du skaka på nytt i 1 min innan du fångar upp kulorna.

19. För över verktyget till tråget som innehåller 70 % etanol (tråg 1). Låt vätskan spola genom filterproberna i 5 s.

- 20. För över verktyget till tråget som innehåller PyroMark Denaturation Solution (tråg 2). Låt vätskan spola genom filterproberna i 5 s.
- 21. För över verktyget till tråget som innehåller PyroMark Wash Buffer (tråg 3). Låt vätskan spola genom filterproberna i 10 s.
- 22. Höj verktyget i vertikal riktning till en lutning över 90° och håll det så i 5 s för att tömma ut vätskan från filterproberna (se Figur 10).

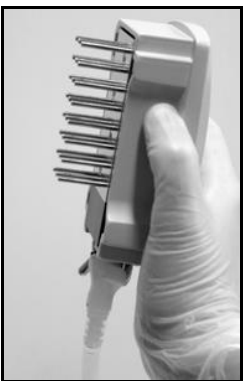

Figur 10. Visar vakuumverktyget när det höjts i vertikal riktning till en lutning på över 90°.

- 23. Håll verktyget över PyroMark Q24-plattan, medan du vrider vakuumomkopplaren till stängt läge på verktyget (Off).
- 24. Släpp ned kulorna i plattan med 25 µl PyroMark Annealing Buffer genom att försiktigt skaka verktyget från sida till sida. Låt filterproberna vila på brunnarnas botten
- 25. Överför verktyget till det första tråget med vatten av hög renhetsgrad (tråg 4) och skaka verktyget i 10 s.
- 26. Tvätta filterproberna genom att sänka proberna i det andra tråget med vatten av hög renhetsgrad (tråg 5) och tillför vakuum. Spola genom proberna med 70 ml vatten av hög renhetsgrad.
- 27. Höj verktyget i vertikal riktning till en lutning över 90° och håll det så i 5 s för att tömma ut vätskan från filterproberna (se Figur 10).
- 28. Vrid vakuumomkopplaren till stängt läge på verktyget (Off) och placera verktyget i parkeringsläget (P).
- 29. Slå av vakuumpumpen.

 $\bigcirc$ Vid arbetsdagens slut ska slaskbehållaren och alla återstående lösningar tömmas ut och PyroMark Q24 MDx-vakuumarbetstationen rengöras från damm och spill, se bilaga B på sidan [42\)](#page-41-0).

- 30. Värm upp PyroMark Q24-plattan med proverna vid 80 °C i 2 min med hjälp av ett värmeblock och den förvärmda PyroMark Q24 platthållaren.
- 31. Ta bort PyroMark Q24-plattan från platthållaren och låt proverna svalna till rumstemperatur (15–25 °C) i minst 5 min.

#### 32. Fyll PyroMark Q24-kassetten med lämpliga volymer av PyroMark Gold Q24 reagenser, som anges i rapporten "Pre Run Information" från steget "[7](#page-23-0)".

Rapporten "Pre Run information", som finns i "Tools"-menyn vid uppsättning av en körning (se Användarhandboken till PyroMark Q24 MDx programvara), ger uppgifter om de volymer av nukleotider, enzymblandning och substratblandning som behövs för analysen.

- 33. Öppna kassettporten och för in den påfyllda PyroMark Q24 kassetten med etiketten vänd utåt. Tryck in kassetten helt och tryck sedan ned den.
- 34. Se till att linjen på kassettens framsida är synlig och stäng porten.
- 35. Lyft upp låsramen och placera plattan på värmeblocket.
- 36. Tryck ned låsramen och stäng instrumentlocket.
- 37. Sätt in USB-minnet (med körfilen) i USB-porten på instrumentets framsida.

 $(i)$ 

- Ta inte ut USB-minnet förrän körningen är klar.
- 38. Välj "Run" i huvudmenyn (med hjälp av skärmknapparna  $\rightarrow$  och  $\rightarrow$ ) och tryck på "OK".
- 39. Välj körfilen med hjälp av skärmknapparna $\blacktriangle$  and  $\blacktriangledown$ .

 $(i)$ Om du vill se en mapps innehåll väljer du mappen och trycker på "Select". Om du vill gå tillbaka till den föregående vyn trycker du på "Back".

- 40. När du har valt körfil trycker du på "Select" för att starta körningen.
- 41. När körningen är klar och instrumentet bekräftar att körningen har sparats på USB-minnet trycker du på "Close".
- 42. Ta ut USB-minnet.
- 43. Öppna instrumentets lock
- 44. Öppna kassettporten och ta ut PyroMark Q24-kassetten genom att lyfta upp den och dra ut den.
- 45. Stäng porten
- 46. Lyft upp låsramen och ta bort PyroMark Q24-plattan från värmeblocket.
- 47. Tryck ned låsramen och stäng instrumentlocket.
- 48. Kassera PyroMark Q24-plattan och rengör PyroMark Q24-kassetten (se *Handboken till PyroMark Gold Q24 reagenser*).
- 49. Öppna körningen i PyroMark Q24 MDx-programmet och analysera alla brunnarna. Toppmönstret bör överensstämma med det i Figur 11.

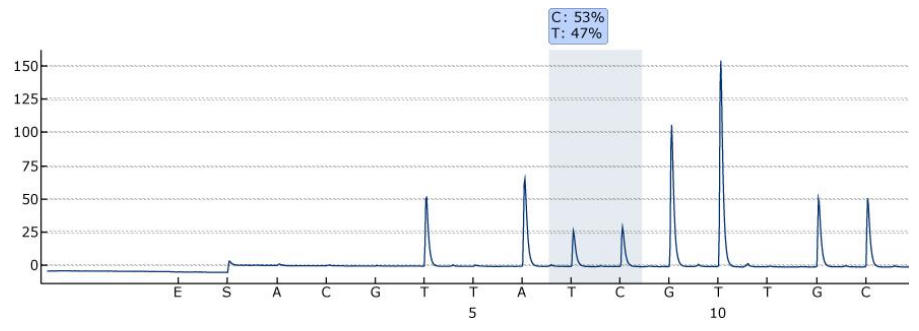

Figur 11. Pyrogram från körning 3.

#### 50. Bekräfta att systemet installerats på ett riktigt sätt och att reagensen använts på ett riktigt sätt genom att bedöma kvalitetsvärderingen, kvantifieringsresultaten, topphöjderna hos enstaka toppar och bakgrunden.

 $(i)$ Om du vill få topphöjdsvärdena väljer du "Export Peak Heights" från "Tools"-menyn. Spara resultaten i ett lämpligt format (\*.csv eller \*.tsv). Öppna denna fil i Microsoft® Excel (Delimited) och beräkna medeltopphöjden för enstaka toppar samt bakgrunden för respektive brunn enligt nedanstående beskrivning.

#### Utföra en kvalitetsvärdering.

Alla brunnarna bör uppnå kvalitetsvärderingen "Passed", vilket visas som en blå stapel i brunnens nedre fält om man tittar under översiktsfliken och med % C angivet i en blå rektangel i pyrogrammet. Om kvalitetsvärderingen motsvarar "Check" eller "Failed" bör du leta efter förklaringar i "Well Information".

#### Utvärdera kvantifieringsresultaten.

Välj "AQ Analysis Statistics Report" från "Reports"-menyn. Kvantifieringsresultaten anges i rapporten tillsammans med standardavvikelsen. % C bör vara i intervallet 40–60 %. Standardavvikelsen bör inte överstiga 2 procentenheter.

#### Utvärdera topphöjder för enstaka toppar.

Topphöjden för enstaka toppar bör helst vara 75 ± 20 RLU.

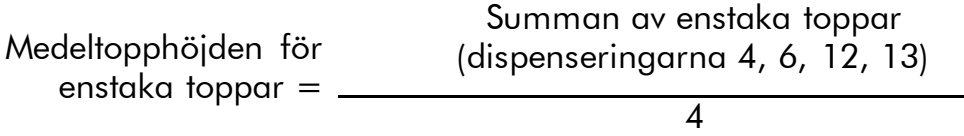

#### Utvärdera bakgrunden.

Blankdispenseringarnas bakgrund bör inte överstiga 3 %.

Summan av blankdispenseringar (1, 2, 3, 5)

Bakgrund  $(\%) =$ Summan av enstaka toppar (dispenseringarna) x 100 4, 6, 12, 13)

51. Bestäm skillnaden i topphöjder med och utan provberedning. Minskningen i topphöjd mellan prover som beretts med hjälp av PyroMark Q24 MDx vakuumarbetsstation jämfört med PyroMark Q24 Control Oligo som tillsatts direkt till PyroMark Q24-plattan bör inte vara mer än 20 %.

<span id="page-29-0"></span> $(i)$ Om värdena befinner sig inom de satta gränserna är systemet installerat på ett riktigt sätt. Om resultaten inte överensstämmer med de som anges ovan, se "[Problemlösningsguide](#page-30-0)" på sidan [31,](#page-30-0) angående de eventuella åtgärder som bör vidtas. Om problemlösningsguiden inte tar upp problemet kan du kontakta vårt tekniska servicecenter på www.qiagen.com/Support eller ringa till någon av QIAGEN:s tekniska serviceavdelningar eller lokala återförsäljare (se på handbokens baksida eller gå in på www.qiagen.com).

## <span id="page-30-0"></span>Problemlösningsguide

Denna problemslösningsguide kan vara till hjälp när det gäller att lösa eventuella problem som kan uppstå. Ytterligare information får du på sidan Vanliga frågor och svar hos vårt tekniska servicecenter på:

www.qiagen.com/FAQ/FAQList.aspx. Forskarna på QIAGEN:s tekniska service besvarar gärna dina eventuella frågor om både informationen och protokollen i denna handbok och om provberednings- och analystekniker (kontaktuppgifter hittar du på handbokens baksida eller också besöker du [www.qiagen.com\)](http://www.qiagen.com/).

Avsnitt för varje utförd utvärdering är inkluderade:

- Kvalitetsvärdering, nedan
- Kvantifieringsresultat på sidan [35](#page-34-0)
- Topphöjder för enstaka toppar på sidan [36](#page-35-0)
- Bakgrund på sidan [39](#page-38-0)
- Skillnad i topphöjd med och utan provberedning på sidan [40](#page-39-0)

 $(i)$ Läs mer i Användarhandboken till PyroMark Q24 MDx för allmän problemlösning vid hantering av instrumentet.

### <span id="page-30-1"></span>Kvalitetsvärdering

#### Synpunkter och förslag på lösningar

#### Varning i programmet om breda toppar

Koncentrationen av PyroMark Q24 Control Oligo är för hög

G) Följ tillämpligt protokoll. Se till att följa protokollanvisningarna vid spädning av PyroMark Q24 Control Oligo i spädningsbufferten.

#### Höga substrattoppar

Förorenat prov leder till ovanligt hög förbrukning av substratblandning (visar sig som hög försekvenseringssignal)

Byt buffertar. Använd endast buffertar som levereras av QIAGEN eller QIAGEN:s auktoriserade återförsäljare.

 $(i)$ Kontrollera om det har bildats några toppar med hjälp av zoom in-funktionen (välj ut ett avsnitt i pyrogrammet med vänstra musknappen).

#### Bristande eller felaktig sekvens a) Beredningen av PyroMark G) Följ anvisningarna i protokollen för Q24 Control Oligo har inte beredning av PyroMark Q24 Control Oligo. utförts på rätt sätt Se till att följa protokollanvisningarna vid spädning av PyroMark Q24 Control Oligo i spädningsbufferten. Se till att den levererade 10x spädningsbufferten allra först späds till 1x med vatten av hög renhetsgrad. b) Felaktig telaktig<br>dispenseringsordning **Se** till att rätt sekvens har skrivits in vid uppsättning av analysen. c) Buffertar eller reagenser har  $(i)$ Följ de anvisningar som medföljer spätts ut felaktigt eller reagenserna. Ta med en tom brunn (med förvarats felaktigt endast PyroMark Annealing Buffer) i köruppsättningen för att kontrollera om det uppträder bakgrundstoppar relaterade till nukleotiderna. d) Dispenseringsfel (uppträder  $(i)$ Rengör eller byt ut PyroMark Q24 till exempel som splittrade kassetten. Om problem kvarstår bör du toppar) kontakta QIAGEN:s tekniska service

- e) Tilltäppt PyroMark Q24-
- f) Skadad PyroMark Q24
- 

Tilltäppt PyroMark Q24-<br>kassett rätt sätt på grund av en tilltäppt nål i PyroMark Q24-kassetten. Rengör PyroMark Q24-kassetten och kontrollera att den fungerar ordentligt.

(kontaktuppgifter hittar du på handbokens

baksida eller också besöker du

www.qiagen.com).

Skadad PyroMark Q24 (j) Kassera PyroMark Q24-kassetten enligt<br>kassett statliga, nationella och lokala miljöföreskrifter för avyttring av laboratorieavfall.

g) För lång hybridiseringstid (D) Utför hybridiseringen under rätt tidsperiod och vid de temperaturer som anges i protokollen.

#### Små toppar eller inga toppar

- a) Otillräcklig mängd templat
- b) Inte tillräckligt med enzym eller substrat till alla brunnarna
- c) De markerade brunnarna från uppsättning av körningen överensstämmer inte med provernas placering i plattan
- d) En eller flera av nukleotidfacken i PyroMark Q24-kassetten har inte fyllts på ordentligt med reagenser eller nukleotider
- e) Dispenseringsfel (uppträder till exempel som splittrade toppar)
- f) Tilltäppt PyroMark Q24-

 $\overline{\text{G}}$  Se till att späda PyroMark Q24 Control Oligo på ett riktigt sätt och använda de mängder som anges i protokollen.

 $(i)$ Fyll PyroMark Q24-kassetten enligt anvisningarna i rapporten "Pre Run Information".

 $(i)$ Se till att du har fyllt på PyroMark Q24 plattan på ett riktigt sätt, dvs. enligt vad som angivits vid uppsättning av körningen.

 $\bigcirc$ Se till att du har tillsatt tillräckligt med reagenser i PyroMark Q24-kassetten. Följ bruksanvisningen för produkterna.

Rengör eller byt ut PyroMark Q24 kassetten. Om problem kvarstår bör du kontakta QIAGEN:s tekniska service (kontaktuppgifter hittar du på handbokens baksida eller också besöker du www.qiagen.com).

Tilltäppt PyroMark Q24-<br>kassett ett riktigt sätt på grund av en tilltäppt nål i PyroMark Q24-kassetten. Rengör PyroMark Q24-kassetten och kontrollera att den fungerar ordentligt.

> Œ. Enzymerna eller substraten har inte dispenserats på ett riktigt sätt på grund av en tilltäppt PyroMark Q24-kassett (visar sig genom att det saknas både försekvenseringssignal och toppar i pyrogrammet). Rengör PyroMark Q24 kassetten och kontrollera att den fungerar ordentligt.

#### Synpunkter och förslag på lösningar

g) Skadad PyroMark Q24- Skadad PyroMark Q24-<br>kassett statliga, nationella och lokala miljöföreskrifter för avyttring av laboratorieavfall. h) Buffertar eller reagenser har  $(i)$ Följ de anvisningar som medföljer spätts ut felaktigt eller reagenserna. förvarats felaktigt i) PyroMark Q24 MDx  $(i)$ Rengör värmeblocket och startades utan att någon ljusledarna/linsmatrisen enligt anvisningarna platta var införd i Användarhandboken till PyroMark Q24 MDx. j) Beredningen av PyroMark  $(i)$ Följ anvisningarna i protokollen för Q24 Control Oligo har inte beredning av PyroMark Q24 Control Oligo. utförts på ett riktigt sätt Se till att följa protokollanvisningarna vid spädning av PyroMark Q24 Control Oligo i spädningsbufferten. Se till att den levererade 10x spädningsbufferten allra först späds till 1x med vatten av hög renhetsgrad. k) Förorenat prov leder till  $\binom{1}{1}$ Byt buffertar. Använd endast buffertar ovanligt hög förbrukning av som levereras av QIAGEN eller QIAGEN:s substratblandning (visar sig auktoriserade återförsäljare. som hög försekvenseringssignal)  $(i)$ Kontrollera om det har bildats några

musknappen).

#### Varning om signal-brusförhållande

Varierande  $\overline{\mathbb{O}}$  Se punkterna a) till k) under Små toppar eller inga toppar ovan.

toppar med hjälp av zoom in-funktionen (välj

ut ett avsnitt i pyrogrammet med vänstra

### <span id="page-34-0"></span>Kvantifieringsresultat

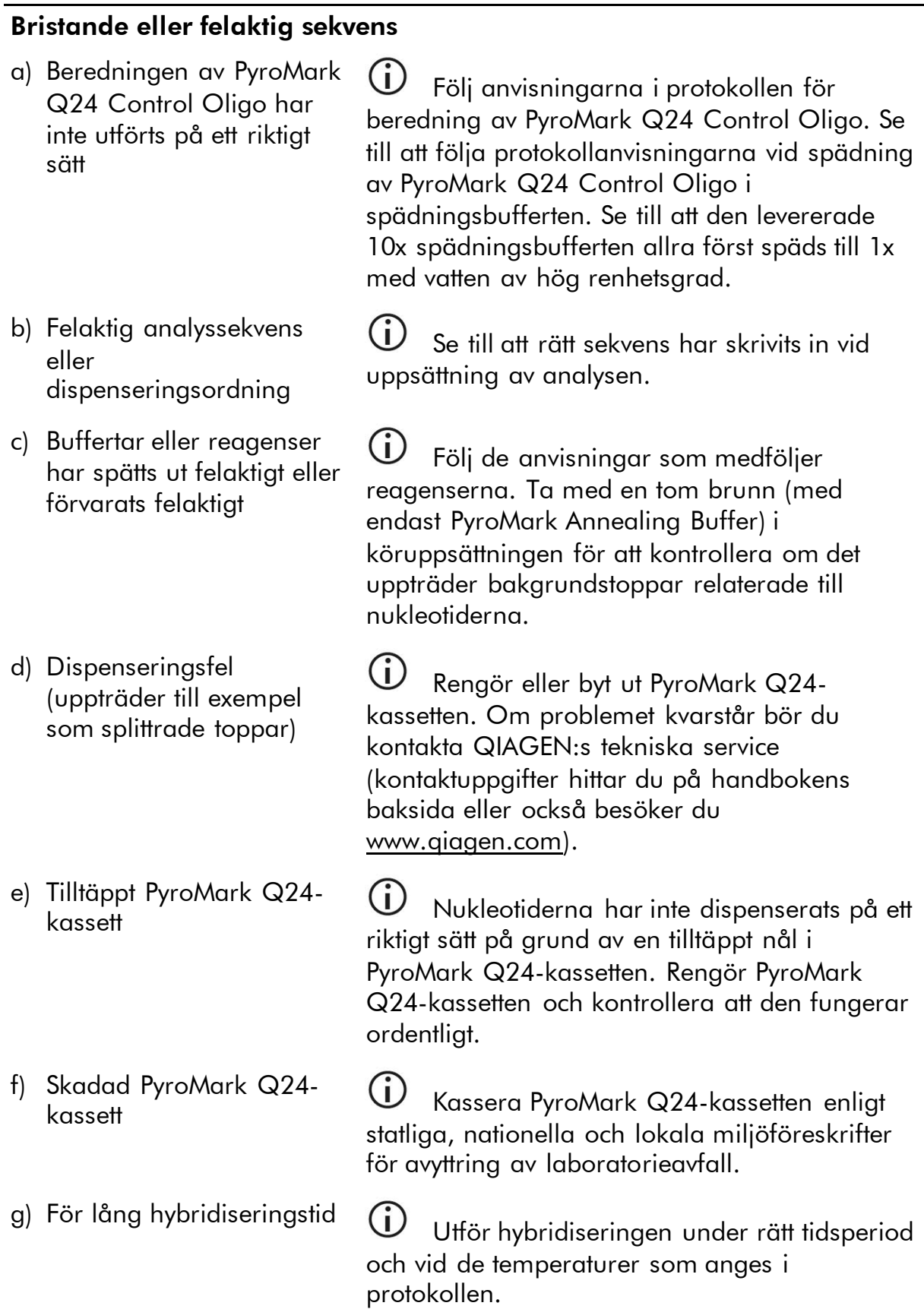

### Synpunkter och förslag på lösningar

#### Synpunkter och förslag på lösningar

#### Hög bakgrund

a) En eller flera reagenser har inte förvarats enligt de anvisningar som ges i "Förvaring" på sidan [5](#page-4-0)

G Kontrollera reagensernas förvaringsbetingelser och utgångsdatum och använd nya reagenser om nödvändigt.

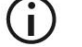

Nukleotider får inte frysas ned.

b) Reagenserna utgångsdatum har passerats

(i) Kontrollera förvaringsbetingelserna och reagensernas utgångsdatum och använd nya reagenser om nödvändigt.

### <span id="page-35-0"></span>Topphöjder för enstaka toppar

#### Synpunkter och förslag på lösningar

#### Bristande eller felaktig sekvens

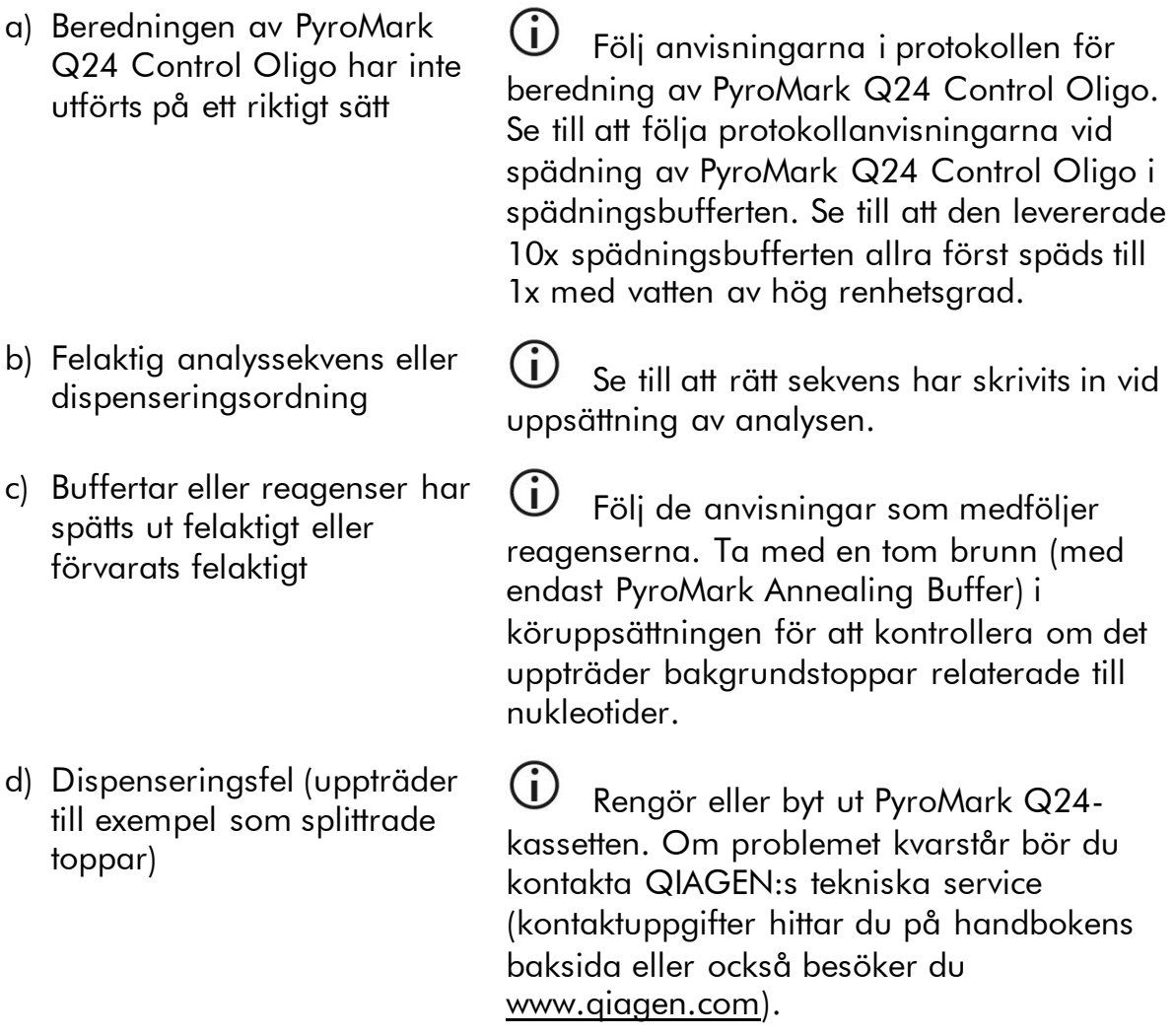

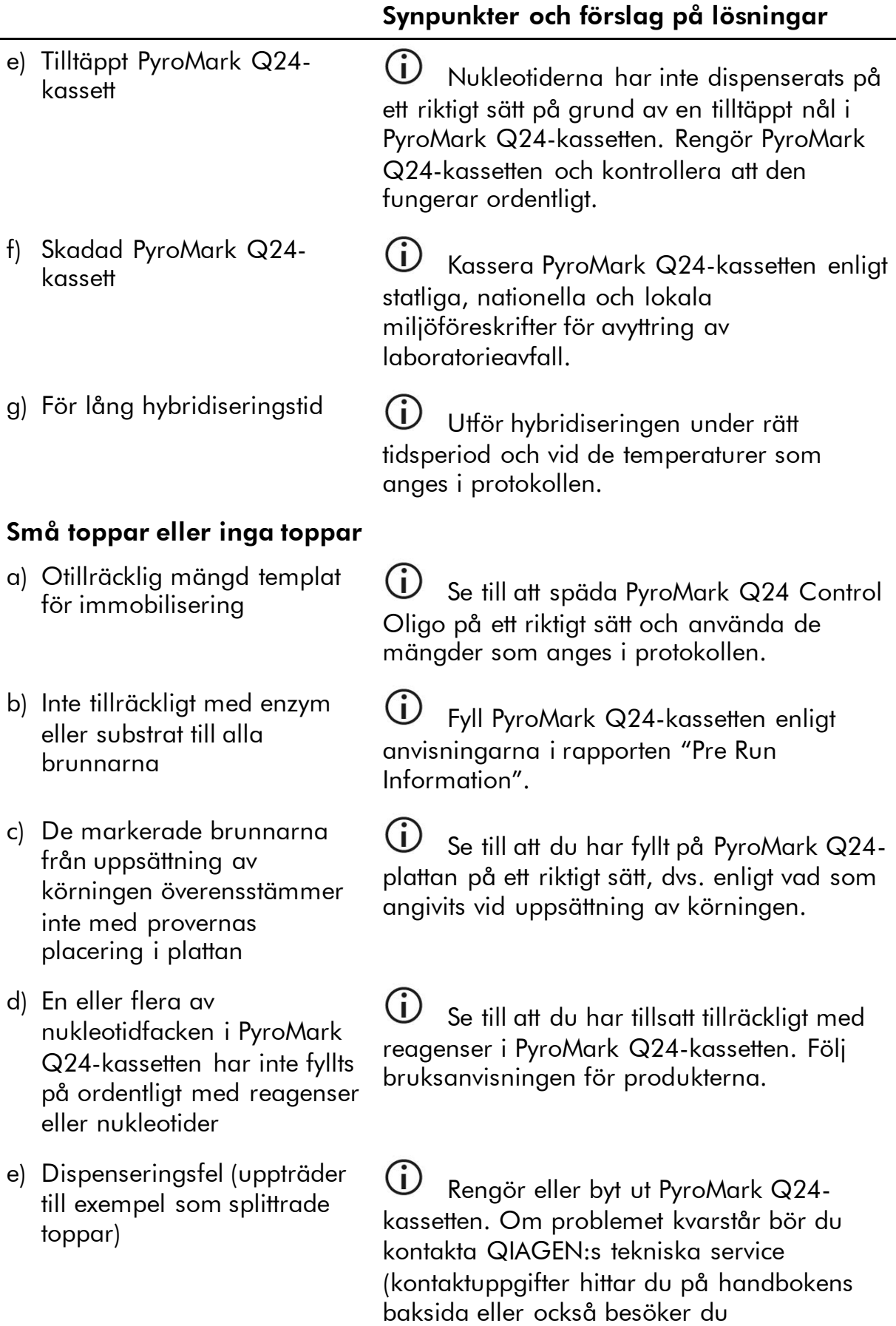

www.qiagen.com).

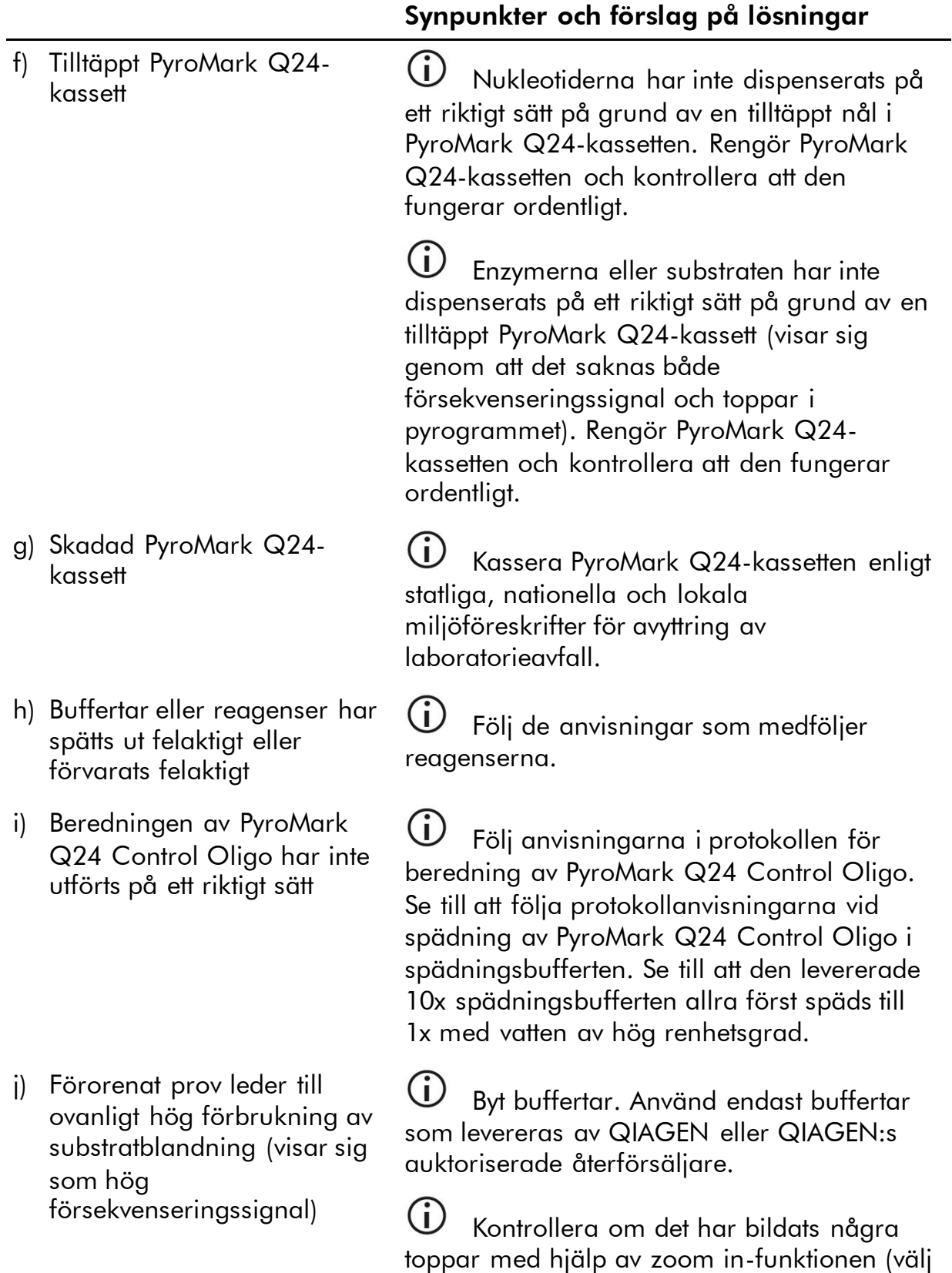

musknappen).

ut ett avsnitt i pyrogrammet med vänstra

#### Synpunkter och förslag på lösningar

#### Mycket höga toppar

Beredningen av PyroMark Q24 Control Oligo har inte utförts på ett riktigt sätt

(i) Följ anvisningarna i protokollen för beredning av PyroMark Q24 Control Oligo. Se till att följa protokollanvisningarna vid spädning av PyroMark Q24 Control Oligo i spädningsbufferten. Se till att den levererade 10x spädningsbufferten allra först späds till 1x med vatten av hög renhetsgrad.

#### <span id="page-38-0"></span>Bakgrund

#### Hög bakgrund

- a) En eller flera reagenser har inte förvarats enligt de anvisningar som ges i "[Förvaring](#page-4-0)" på sidan [5](#page-4-0)
- b) Reagenserna utgångsdatum Reagenserna utgångsdatum (j)<br>har passerats

#### $(i)$ Kontrollera reagensernas

Synpunkter och förslag på lösningar

förvaringsbetingelser och utgångsdatum och använd nya reagenser om nödvändigt.

 $\bigcirc$ 

Nukleotider får inte frysas ned.

förvaringsbetingelser och utgångsdatum och använd nya reagenser om nödvändigt.

### <span id="page-39-0"></span>Skillnad i topphöjd med och utan provberedning

#### Synpunkter och förslag på lösningar

#### Felaktig provberedning

a) Vätskerester finns kvar i ett par brunnar eller rör efter att kulor med immobiliserat templat fångats upp på filterproberna

b) Filterproberna fungerar inte

- c) Vita rester (Streptavidin Sepharose High Performance-kulor) finns kvar i ett par brunnar eller rör efter att kulorna med immobiliserat templat fångats upp på filterproberna
- <span id="page-39-1"></span>d) Läckage i PyroMark Q24

(i) Byt ut motsvarande filterprob i vakuumverktyget till PyroMark Q24 MDx vakuumarbetsstation. Läs mer i anvisningarna om provberedning som finns på vårt tekniska servicecenter på www.qiagen.com/Support eller ring till någon av QIAGEN:s tekniska serviceavdelningar eller lokala återförsäljare (se på handbokens baksida eller gå in på www.qiagen.com).

Filterproberna fungerar inte  $\bigoplus$  Kontrollera filterproberna. Tillsätt 80  $\mu$ l vatten av hög renhetsgrad till varje brunn i en PCR-platta. Slå på vakuumpumpen och tillför vakuum till verktyget genom att vrida vakuumomkopplaren till öppet läge (On). Sänk ned vakuumverktyget i PCR-plattan och vänta i 10 s. Kontrollera att alla brunnarna i PCR-plattan är tomma. Om så inte är fallet bör du byta ut de felaktiga filterproberna och upprepa testet.

> $(i)$ Låt inte den PCR-platta som används i immobiliseringssteget stå längre än 1 min efter avslutad skakning. Skaka under ytterligare en minut innan kulorna infångas med vacuumverktyget.

Läckage i PyroMark Q24 (i) Se till att slangarna är ordentligt<br>MDx vakuumarbetsstation anslutna och att det inte förekommer något läckage. Slaskfiltret kanske är vått och behöver bytas ut.

### <span id="page-40-0"></span>Bilaga A Förbereda PyroMark Q24 MDx vakuumarbetsstation

I det här protokollet får du anvisningar om hur du förbereder PyroMark Q24 MDx-vakuumarbetsstation innan du använder den för beredning av enkelsträngat DNA.

#### Förfarande

- 1. Fyll fem separata tråg, levererade tillsammans med PyroMark Q24 MDx vakuumarbetsstation, enligt följande:
	- $\Box$  Ca 50 ml etanol (70 %) (1)
	- Ca 40 ml PyroMark Denaturation Solution (2)
	- Ca 50 ml PyroMark 1x Wash Buffer (3)
	- Ca 50 ml vatten av hög renhetsgrad (4)
	- Ca 70 ml vatten av hög renhetsgrad (5)

Ett föreslaget arrangemang visas i figur 12. Fyll på trågen till dessa nivåer när det behövs.

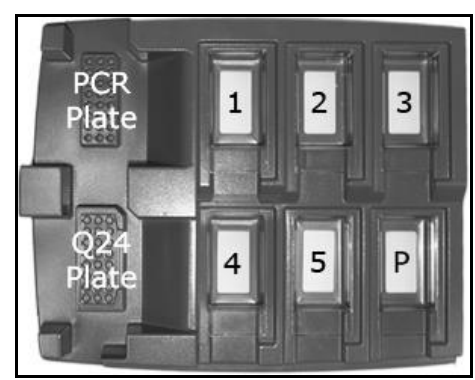

Figur 12. Positioner på PyroMark Q24 MDx vakuumarbetsstation

- 2. Slå på vakuumpumpen.
- 3. Tillför vakuum till verktyget genom att vrida vakuumomkopplaren till öppet läge.
- 4. Tvätta filterproberna genom att sänka ned proberna i vatten av hög renhetsgrad (tråg 5). Spola genom proberna med 70 ml vatten av hög renhetsgrad. Försäkra dig om att vattnet rinner ned i slaskbehållaren. Om så inte är fallet se till att slangarna är ordentligt anslutna och inte är skadade. Skadade slangar bör bytas ut, se "Byra slangar" i *Användarhandboken till PyroMark Q24 MDx*.
- 5. Se till att slaskfiltret är torrt. Om filtret är vått bör det bytas ut, se "Byta ut slaskfiltret" i *Användarhandboken till PyroMark Q24 MDx.*
- 6. Fyll på tråg 5 med 70 ml vatten av hög renhetsgrad.

<span id="page-41-0"></span>7. Vrid vakuumomkopplaren till stängt läge på verktyget (Off) och placera verktyget i parkeringsläget (P).

## <span id="page-42-0"></span>Bilaga B Tömma slaskbehållare och tråg

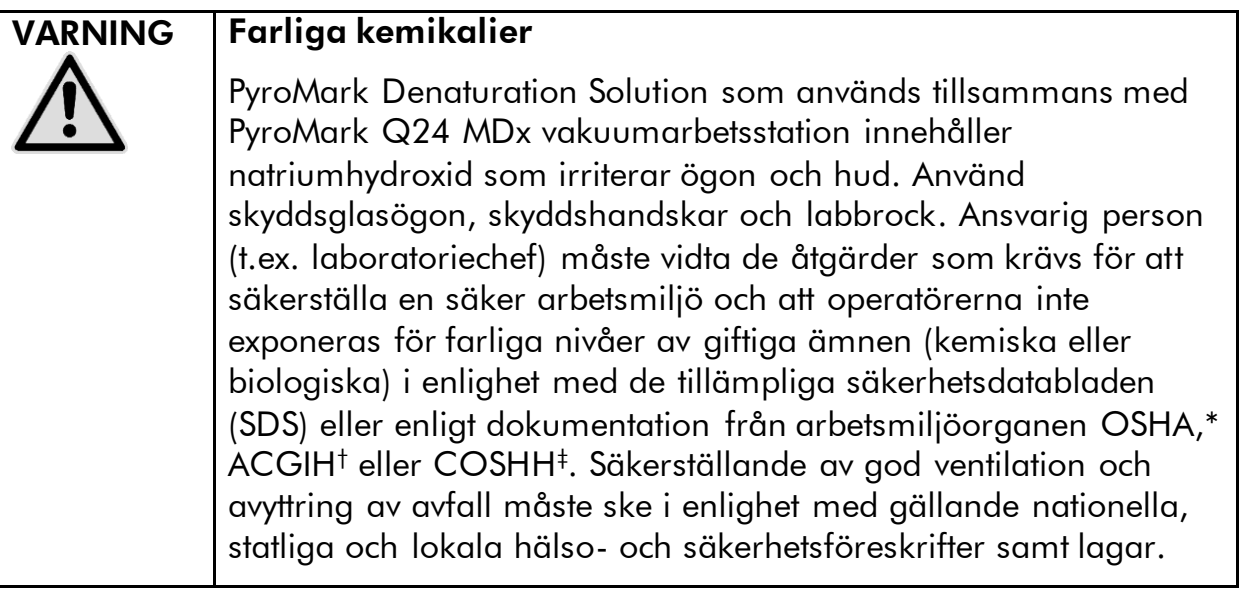

\* OSHA: Occupational Safety and Health Administration (USA).

† ACGIH: American Conference of Government Industrial Hygienists (USA).

‡ COSHH: Control of Substances Hazardous to Health (Storbritannien).

Se till att följa alla gällande nationella, statliga och lokala miljöföreskrifter om avyttring av laboratorieavfall.

Följande komponenter behövs:

 Vatten av hög renhetsgrad (Milli-Q 18,2 MΩ x cm, www.millipore.com, eller motsvarande).

#### Förfarande

- 1. Se till att det inte tillförs vakuum till vakuumpreparationsverktyget. dvs. att vakuumomkopplaren står i stängt läge (Off) och att vakuumpumpen är avstängd.
- 2. Töm ut alla lösningar som finns kvar i trågen.
- 3. Skölj trågen med vatten av hög renhetsgrad eller byt ut dem vid behov.
- 4. Töm slaskbehållaren. G)

Locket kan tas bort utan att man behöver koppla bort slangarna.

5. Om vakuumarbetsstationen måste rengöras (t.ex. från damm eller spill) ska du följa anvisningarna i "Rengöra PyroMark Q24 MDx vakuumarbetsstation" i *Användarhandboken till PyroMark Q24 MDx.*

## <span id="page-43-0"></span>Referenser

QIAGEN upprätthåller en stor, ständigt uppdaterad, online-databas med vetenskapliga publikationer vars resultat framtagits med hjälp av QIAGEN:s produkter. Detaljerade sökalternativ gör det möjligt för dig att hitta de artiklar du behöver, antingen genom en enkel sökning utgående från ett nyckelord eller genom att ange applikation, forskningsområde, titel osv.

Om du vill få tillgång till alla referenser kan du besöka QIAGEN:s onlinedatabas för referenser på www.qiagen.com/RefDB/search.asp eller kontakta QIAGEN:s tekniska service eller din lokala återförsäljare.

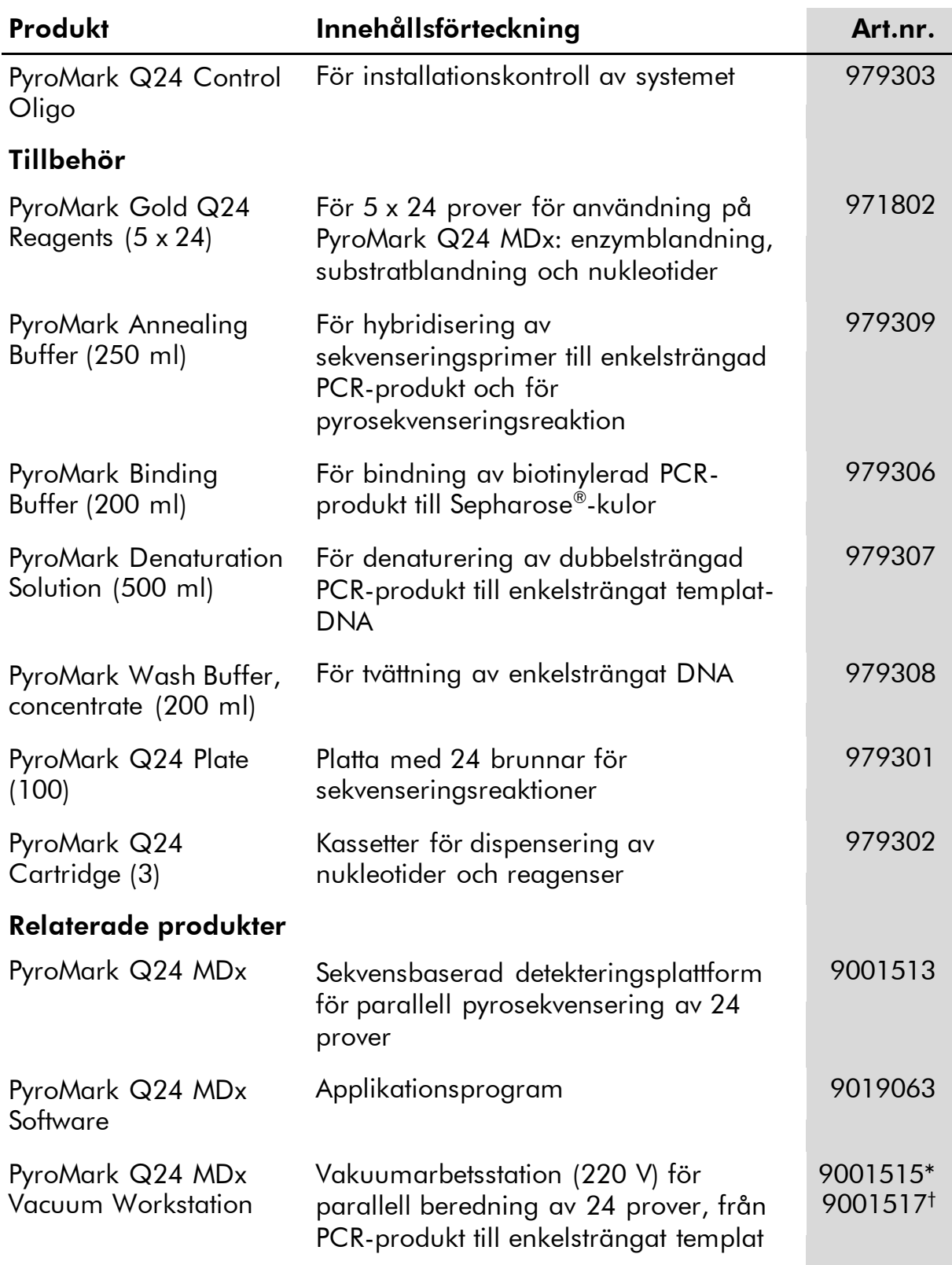

## <span id="page-44-0"></span>Beställningsinformation

\* För övriga länder (ej Storbritannien)

† För Storbritannien.

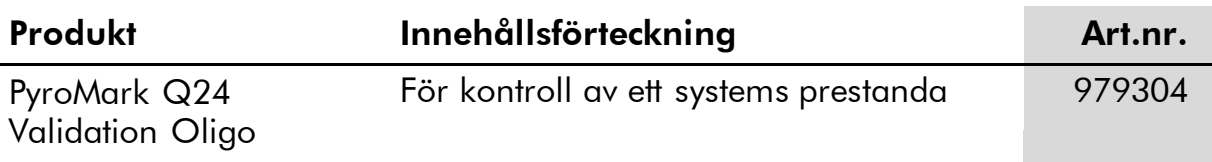

Aktuell information om utnyttjande av licenser och produktspecifika friskrivningsklausuler finns i handboken till respektive QIAGEN-kit eller användarhandboken. Handböcker till QIAGEN-kits och användarhandböcker finns på www.qiagen.com eller också kan de skickas på förfrågan från QIAGEN:s tekniska service eller din lokala återförsäljare.

Denna sida har avsiktligt lämnats blank

Denna sida har avsiktligt lämnats blank

Denna sida har avsiktligt lämnats blank

Varumärken: QIAGEN®, Pyrosequencing®, Pyrogram®, PyroMark® (QIAGEN Group);Milli-Q® (Millipore Corporation); Sepharose® (GE Healthcare).

#### Avtal om licens med begränsad användning

Genom att använda denna produkt samtycker varje inköpare eller användare av PyroMark Q24 Control Oligo till följande villkor i detta avtal.

- 1. PyroMark Q24 Control Oligo får endast användas i enlighet med *Handboken till PyroMark Q24* Control *Oligo* och är endast avsedd för användning med komponenter som ingår i produkten. QIAGEN ger inte tillstånd inom ramen för sina immateriella rättigheter att använda eller föra samman de komponenter som medföljer denna produkt med en komponent som inte innefattas i denna produkt, förutom vad som anges i<br>Handboken till Pyromark Q24 Control Oligo och ytterligare protokoll som finns på <u>www.gia</u>
- 2. Förutom vad som uttryckligen anges i dessa villkor ger QIAGEN inte några garantier för att denna produkt och/e ller dess användning(ar) inte inkräktar på tredje parts rättigheter.
- 3. Denna produkt och dess komponenter är godkända för engångsanvändning och får inte återanvändas, förbättras eller säljas vidare.
- 4. QIAGEN frånskriver sig uttryckligen ansvaret för alla andra tillstånd, uttryckliga eller underförstådda, än de som uttryckligen anges
- 5. Inköparen och användaren av produkten samtycker till att inte vidtaga, eller låta någon annan vidtaga, några åtgärder som skulle kunna leda till eller underlätta handlingar som förbjuds härovan. QIAGEN har möjlighet att åberopa förbuden i detta avtal om licens för begränsad användning i domstol och kommer att driva in alla utrednings- och domstolskostnader, inklusive advokatkostnader, med alla erforderliga åtgärder för att driva igenom detta avtal om licens för begränsad användning eller dess immateriella rättigheter som avser programvaran<br>och/eller dess komponenter.

För uppdaterade licensvillkor, se www.qiagen.com.

© 2015 QIAGEN, med ensamrätt.

#### www.qiagen.com

**Australia**  $\blacksquare$  Orders 03-9840-9800  $\blacksquare$  Fax 03-9840-9888  $\blacksquare$  Technical 1-800-243-066 Austria = Orders 0800/28-10-10 = Fax 0800/28-10-19 = Technical 0800/28-10-11 Belgium = Orders 0800-79612 = Fax 0800-79611 = Technical 0800-79556 Brazil ■ Orders 0800-557779 ■ Fax 55-11-5079-4001 ■ Technical 0800-557779 Canada = Orders 800-572-9613 = Fax 800-713-5951 = Technical 800-DNA-PREP (800-362-7737) China ■ Orders 021-3865-3865 ■ Fax 021-3865-3965 ■ Technical 800-988-0325 **Denmark** ■ Orders 80-885945 ■ Fax 80-885944 ■ Technical 80-885942 Finland • Orders 0800-914416 • Fax 0800-914415 • Technical 0800-914413 France  $\blacksquare$  Orders 01-60-920-926  $\blacksquare$  Fax 01-60-920-925  $\blacksquare$  Technical 01-60-920-930  $\blacksquare$  Offers 01-60-920-928 Germany = Orders 02103-29-12000 = Fax 02103-29-22000 = Technical 02103-29-12400 Hong Kong = Orders 800 933 965 = Fax 800 930 439 = Technical 800 930 425 **Ireland** Orders 1800 555 049 Fax 1800 555 048 Fechnical 1800 555 061 Italy = Orders 02-33430-420 = Fax 02-33430-426 = Technical 800-787980 Japan **Telephone 03-6890-7300** Fax 03-5547-0818 Technical 03-6890-7300 Korea (South) = Orders 1544 7145 = Fax 1544 7146 = Technical 1544 7145 Luxembourg **Company 10 Company 2002-2076 Fax 8002-2073** Technical 8002-2067  $Mexico$  = Orders 01-800-7742-639 = Fax 01-800-1122-330 = Technical 01-800-7742-639 The Netherlands = Orders 0800-0229592 = Fax 0800-0229593 = Technical 0800-0229602 Norway = Orders 800-18859 = Fax 800-18817 = Technical 800-18712 Singapore = Orders 65-67775366 = Fax 65-67785177 = Technical 65-67775366 Spain  $\blacksquare$  Orders 91-630-7050  $\blacksquare$  Fax 91-630-5145  $\blacksquare$  Technical 91-630-7050 Sweden Orders 020-790282 Fax 020-790582 Technical 020-798328 Switzerland  $\blacksquare$  Orders 055-254-22-11  $\blacksquare$  Fax 055-254-22-13  $\blacksquare$  Technical 055-254-22-12 UK ■ Orders 01293-422-911 ■ Fax 01293-422-922 ■ Technical 01293-422-999 USA = Orders 800-426-8157 = Fax 800-718-2056 = Technical 800-DNA-PREP (800-362-7737)

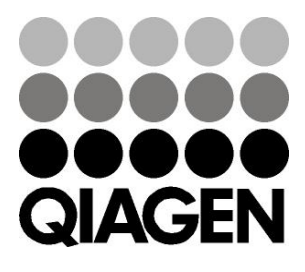

# 1057421sv 151019193 Sample & Assay Technologies